# sgi

# Linux<sup>®</sup> Resource Administration Guide

007-4413-004

#### **CONTRIBUTORS**

Written by Terry Schultz

Illustrated by Chris Wengelski

Production by Karen Jacobson

Engineering contributions by Jeremy Brown, Marlys Kohnke, Paul Jackson, John Hesterberg, Robin Holt, Kevin McMahon, Troy Miller, Dennis Parker, Sam Watters, and Todd Wyman

#### COPYRIGHT

© 2002–2004 Silicon Graphics, Inc. All rights reserved; provided portions may be copyright in third parties, as indicated elsewhere herein. No permission is granted to copy, distribute, or create derivative works from the contents of this electronic documentation in any manner, in whole or in part, without the prior written permission of Silicon Graphics, Inc.

#### LIMITED RIGHTS LEGEND

The electronic (software) version of this document was developed at private expense; if acquired under an agreement with the USA government or any contractor thereto, it is acquired as "commercial computer software" subject to the provisions of its applicable license agreement, as specified in (a) 48 CFR 12.212 of the FAR; or, if acquired for Department of Defense units, (b) 48 CFR 227-7202 of the DoD FAR Supplement; or sections succeeding thereto. Contractor/manufacturer is Silicon Graphics, Inc., 1600 Amphitheatre Pkwy 2E, Mountain View, CA 94043-1351.

#### TRADEMARKS AND ATTRIBUTIONS

Silicon Graphics, SGI, the SGI logo, and IRIX are registered trademarks and SGI Linux and SGI ProPack for Linux are trademarks of Silicon Graphics, Inc., in the United States and/or other countries worldwide.

SGI Advanced Linux Environment 2.1 is based on Red Hat Linux Advanced Server 2.1 for the Itanium Processor, but is not sponsored by or endorsed by Red Hat, Inc. in any way. Red Hat is a registered trademark and Red Hat Linux Advanced Server 2.1 is a trademark of Red Hat, Inc.

Linux is a registered trademark of Linus Torvalds, used with permission by Silicon Graphics, Inc. UNIX and the X Window System are registered trademarks of The Open Group in the United States and other countries.

# **New Features in This Manual**

This rewrite of the *Linux Resource Administration Guide* supports the 2.4 release of the SGI ProPack for Linux operating system.

# **New Features Documented**

Added information about the bootcpuset facility in "Bootcpuset" on page 54.

# **Major Documentation Changes**

Removed Chapter 2 on Comprehensive System Accounting (CSA).

**007–4413–004 iii**

# **Record of Revision**

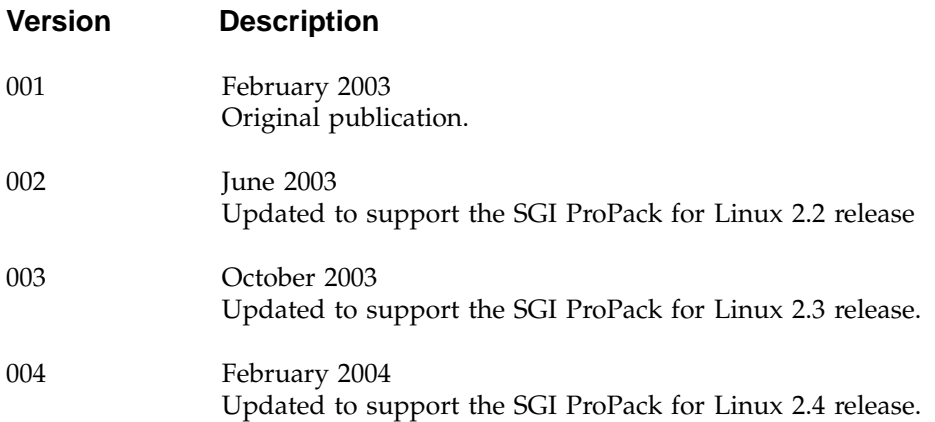

# **Contents**

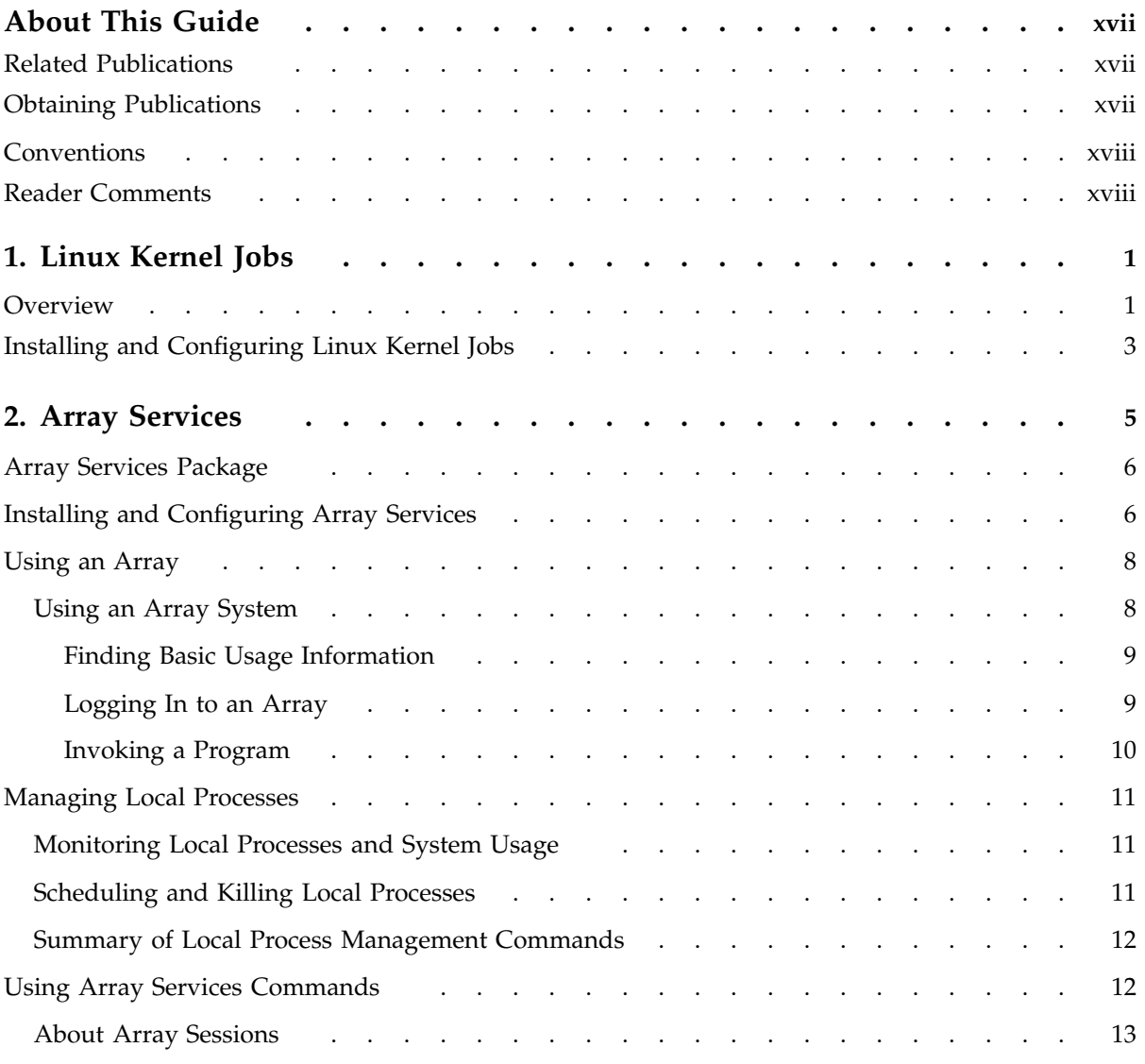

#### **Contents**

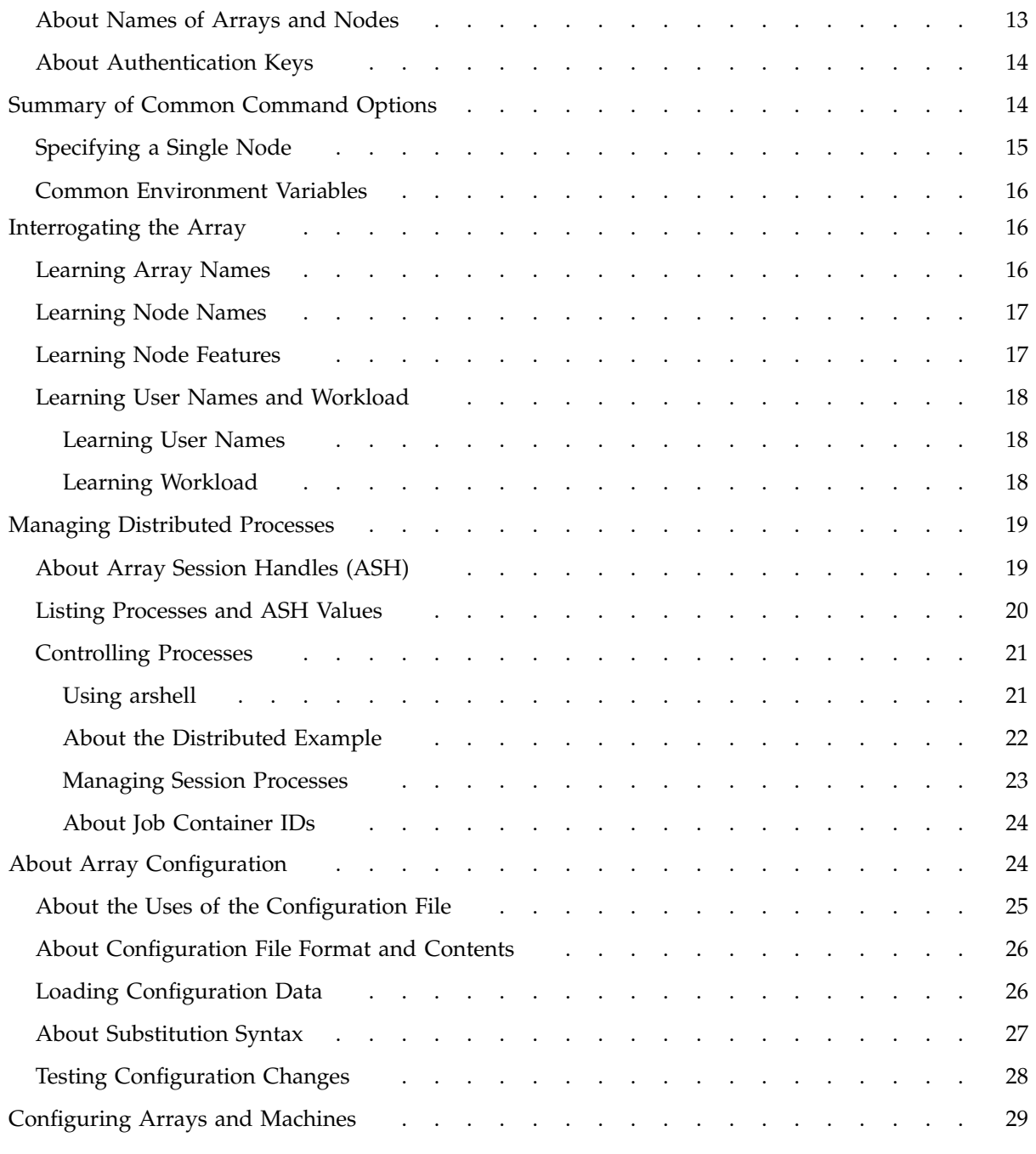

**viii 007–4413–004**

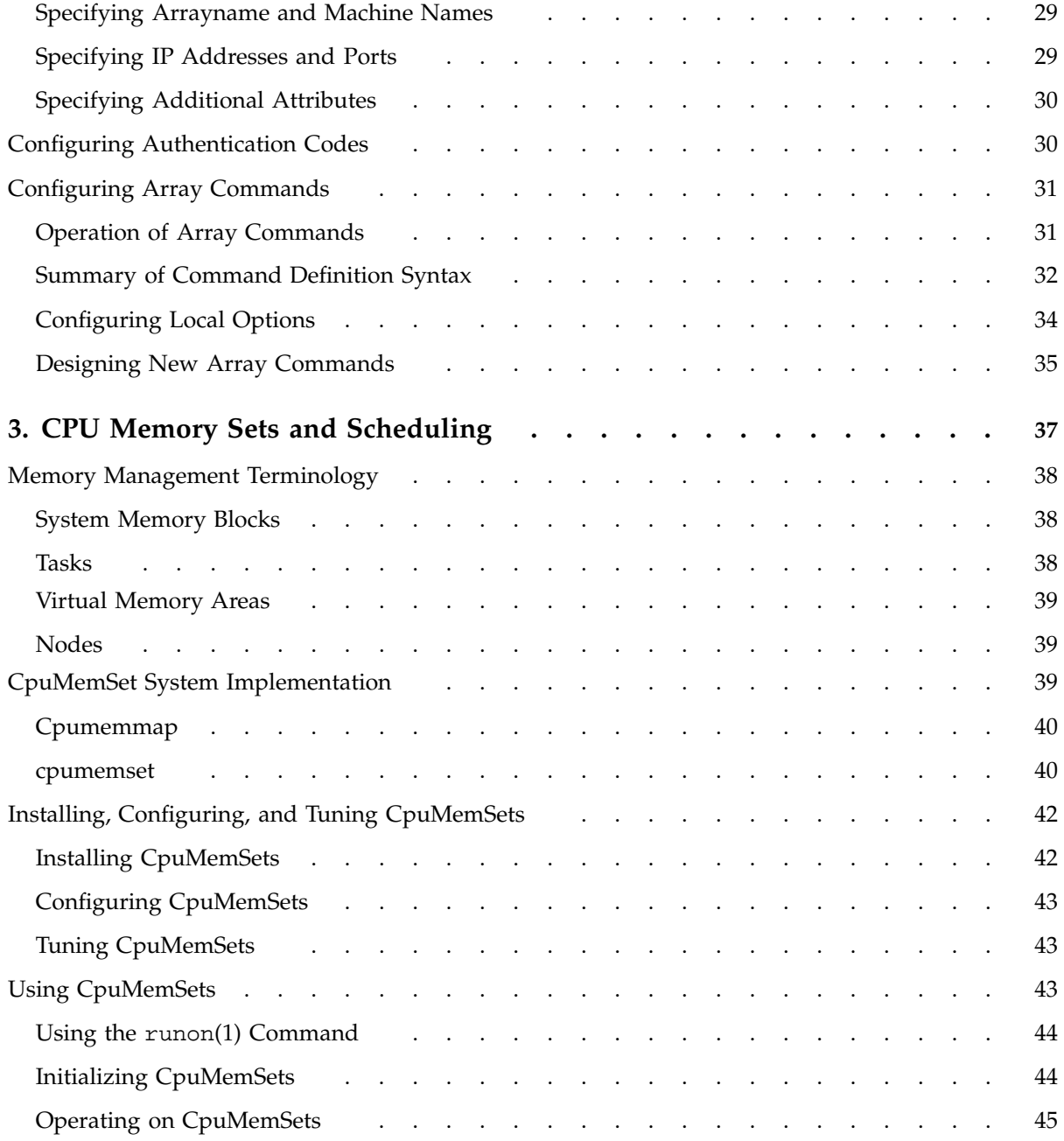

#### **Contents**

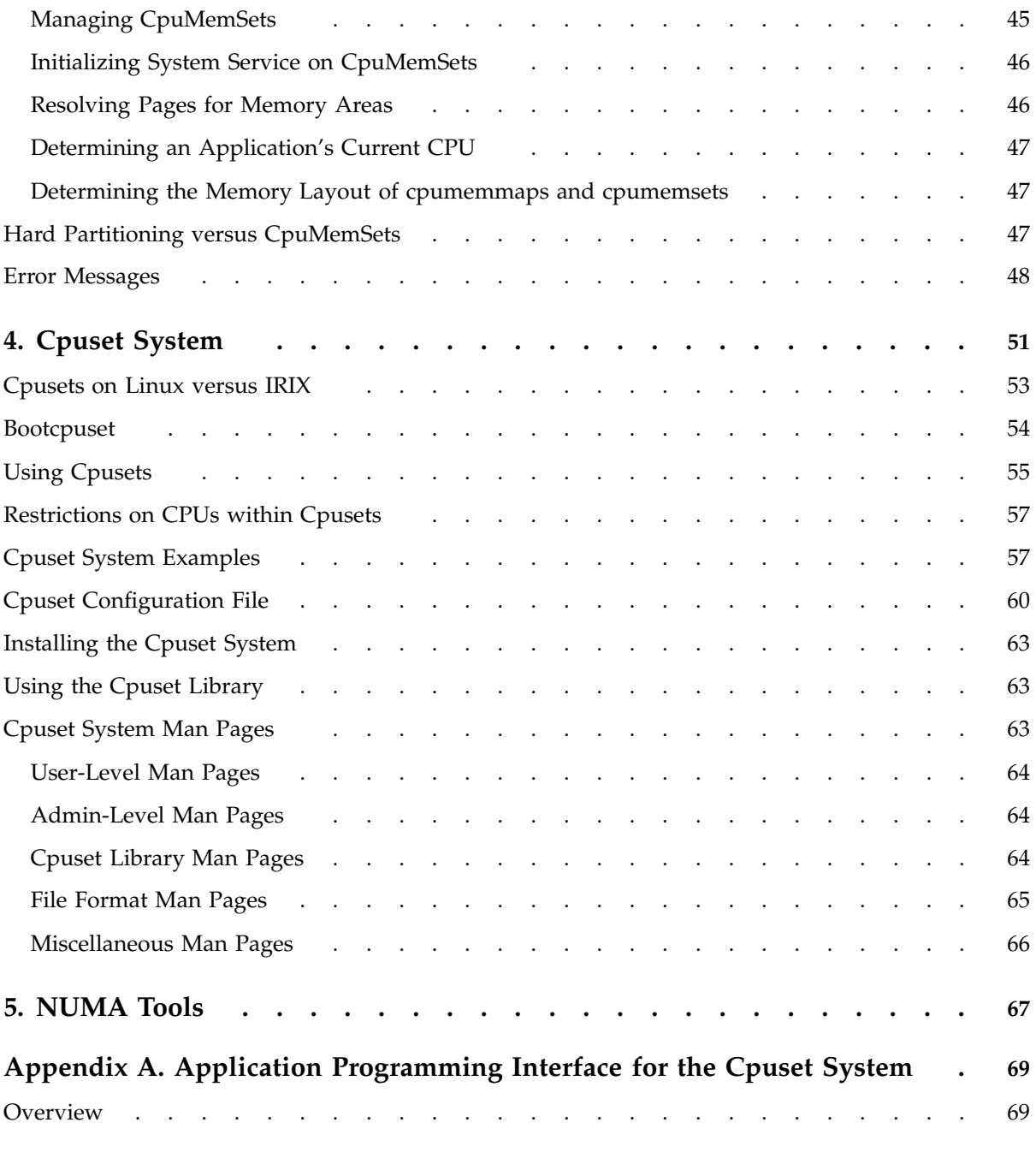

**x 007–4413–004**

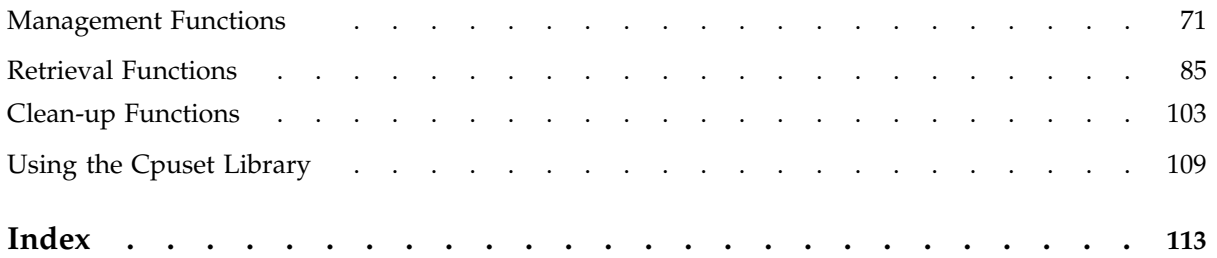

# **Figures**

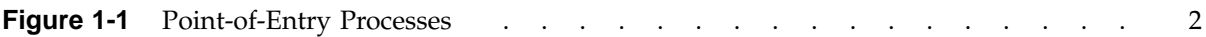

# **Tables**

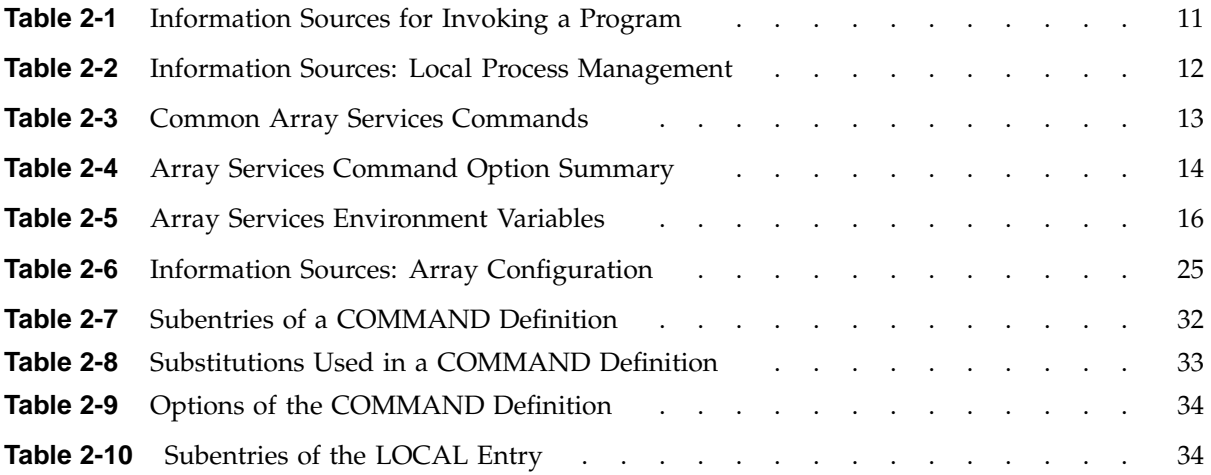

# **About This Guide**

This guide is a reference document for people who manage the operation of SGI computer systems running the Linux operating system. It contains information needed in the administration of various system resource management features.

This manual contains the following chapters:

- Chapter 1, "Linux Kernel Jobs" on page 1
- Chapter 2, "Array Services" on page 5
- Chapter 3, "CPU Memory Sets and Scheduling" on page 37
- Chapter 4, "Cpuset System" on page 51
- Chapter 5, "NUMA Tools" on page 67
- Appendix A, "Application Programming Interface for the Cpuset System" on page 69

# **Related Publications**

For a list of Array Services man pages, see "Using Array Services Commands" on page 12.

## **Obtaining Publications**

You can obtain SGI documentation in the following ways:

- See the SGI Technical Publications Library at: http://docs.sgi.com. Various formats are available. This library contains the most recent and most comprehensive set of online books, release notes, man pages, and other information.
- SGI ProPack for Linux documentation, and all other documentation included in the RPMs on the distribution CDs, can be found on the CD titled "SGI ProPack V.2.4 for Linux - Documentation CD." To access the information on the documentation CD, open the index.html file with a web browser. Because this online file can be updated later in the release cycle than this document, you should check it for the latest information. After installation, all SGI ProPack for

Linux documentation (including README.SGI) is in the /usr/share/doc/sgi-propack-2.4 directory.

• You can view man pages by typing man *title* on a command line.

# **Conventions**

The following conventions are used throughout this document:

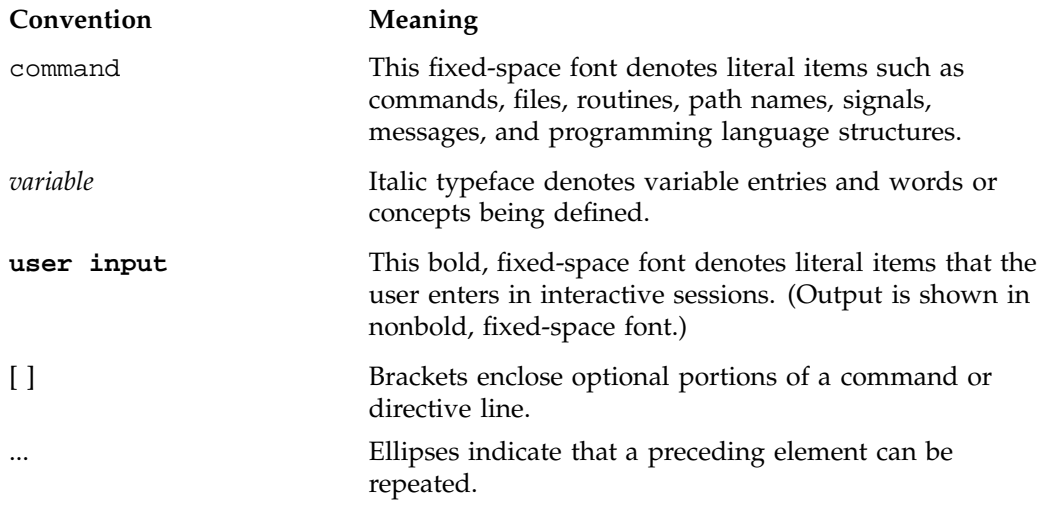

# **Reader Comments**

If you have comments about the technical accuracy, content, or organization of this publication, contact SGI. Be sure to include the title and document number of the publication with your comments. (Online, the document number is located in the front matter of the publication. In printed publications, the document number is located at the bottom of each page.)

You can contact SGI in any of the following ways:

• Send e-mail to the following address:

techpubs@sgi.com

• Use the Feedback option on the Technical Publications Library Web page:

http://docs.sgi.com

- Contact your customer service representative and ask that an incident be filed in the SGI incident tracking system.
- Send mail to the following address:

Technical Publications SGI 1500 Crittenden Lane, M/S 535 Mountain View, California 94043–1351

SGI values your comments and will respond to them promptly.

# **Linux Kernel Jobs**

This chapter describes Linux kernel jobs and contains the following sections:

- "Overview" on page 1
- "Installing and Configuring Linux Kernel Jobs" on page 3

## **Overview**

Work on a machine is submitted in a variety of ways, such as an interactive login, a submission from a workload management system, a cron job, or a remote access such as rsh, rcp, or array services. Each of these points of entry creates an original shell process and multiple processes flow from that original point of entry. The Linux kernel job, used by the Comprehensive System Accounting (CSA) software, provides a means to measure the resource usage of all the processes resulting from a point of entry. A job is a group of related processes all descended from a point-of- entry process and identified by a unique job ID. A job can contain multiple process groups, sessions, or array sessions and all processes in one of these subgroups are always contained within one job. Figure 1-1 on page 2, shows the point-of-entry processes that initiate the creation of jobs.

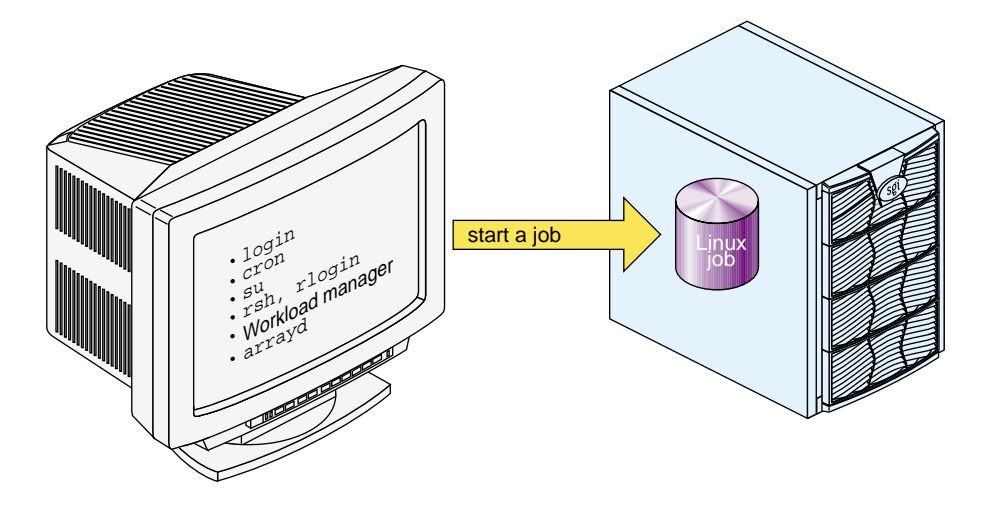

**Figure 1-1** Point-of-Entry Processes

A Linux job has the following characteristics:

- A job is an inescapable container. A process cannot leave the job nor can a new process be created outside the job without explicit action, that is, a system call with root privilege.
- Each new process inherits the job ID from its parent process.
- All point-of-entry processes (job initiators) create a new job.
- The job initiator performs authentication and security checks.
- Job initiation on Linux is performed via a Pluggable Authentication Module (PAM) session module.

**Note:** PAMs are a suite of shared libraries that enable the local system administrator to choose how applications authenticate users. For more information on PAM, see the *Linux Configuration and Operations Guide*.

• Not all processes on a system need to be members of a job.

The process-control initialization process  $(init(8))$  and startup scripts called by init are not part of a job and have a job ID of zero.

**Note:** The existing command jobs(1) applies to shell "jobs" and it is not related to the Linux kernel module jobs. The  $at(1)$ ,  $atd(8)$ ,  $atq(1)$ ,  $batch(1)$ ,  $atrun(8)$ , and atrm(1) man pages refer to shell scripts as a job.

# **Installing and Configuring Linux Kernel Jobs**

Linux kernel jobs are part of the kernel on your SGI ProPack for Linux system. To configure jobs for services, such as Comprehensive System Accounting (CSA), perform the following steps:

1. Change to the directory where the PAM configuration files reside by entering the following:

cd /etc/pam.d

2. To enable job creation for all session services add an entry to the /etc/pam.d/system-auth file.

If you want to enable jobs only for certain PAM services you can update individual configuration files. This example shows the login configuration file being changed. You customize PAM services by adding the session line to PAM entry points that will create jobs on your system, for example, login, rlogin, rsh, and su.

To enable job creation for login users by adding this entry to the login configuration file:

session required /lib/security/pam\_job.so

3. To configure jobs to be started automatically during system startup, use the chkconfig(8) command as follows:

chkconfig --add job

4. To stop jobs from being started automatically during system startup, use the chkconfig(8) command as follows:

chkconfig --del job

# **Array Services**

Array Services includes administrator commands, libraries, daemons, and kernel extensions that support the execution of programs across an array.

A central concept in Array Services is the array session handle (ASH), a number that is used to logically group related processes that may be distributed across multiple systems. The ASH creates a global process namespace across the Array, facilitating accounting and administration

Array Services also provides an array configuration database, listing the nodes comprising an array. Array inventory inquiry functions provide a centralized, canonical view of the configuration of each node. Other array utilities let the administrator query and manipulate distributed array applications.

This chapter covers the follow topics:

- "Array Services Package" on page 6
- "Installing and Configuring Array Services" on page 6
- "Using an Array" on page 8
- "Managing Local Processes" on page 11
- "Using Array Services Commands" on page 12
- "Summary of Common Command Options" on page 14
- "Interrogating the Array" on page 16
- "Managing Distributed Processes" on page 19
- "About Array Configuration" on page 24
- "Configuring Arrays and Machines" on page 29
- "Configuring Authentication Codes" on page 30
- "Configuring Array Commands" on page 31

# **Array Services Package**

The Array Services package comprises the following primary components:

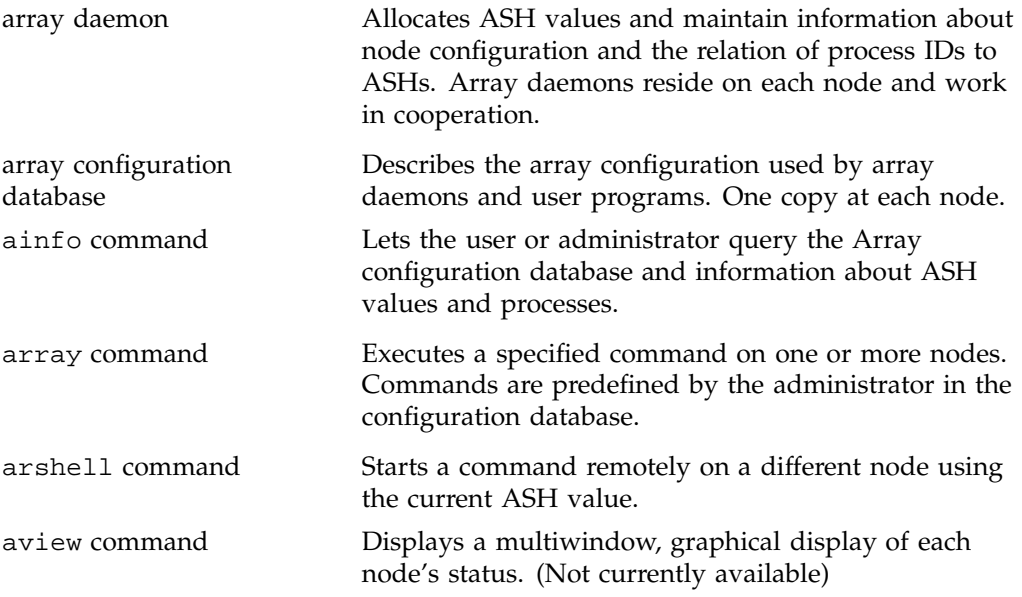

The use of the ainfo, array, arshell, and aview commands is covered in "Using an Array" on page 8.

# **Installing and Configuring Array Services**

To use the Array Services package on Linux, you must have an Array Services enabled kernel. This is done with the arsess kernel module, which is provided with SGI's Linux Base Software. If the module is installed correctly, the init script provided with the Array Services rpm will load the module when starting up the arrayd daemon.

1. An account must exist on all hosts in the array for the purposes of running certain Array Services commands. This is controlled by the /usr/lib/array/arrayd.conf configuration file. The default is to use the user account "guest" since this is typically found on UNIX machines. The account name can be changed in arrayd.conf. For more information, see the arrayd.conf(8) man page.

If necessary, add the specified user account or "guest" by default, to all machines in the array.

2. Add the following entry to /etc/services file for arrayd service and port. The default port number is 5434 and is specified in the arrayd.conf configuration file.

sgi-arrayd 5434/tcp # SGI Array Services daemon

- 3. If necessary, modify the default authentication configuration. The default authentication is AUTHENTICATION NOREMOTE, which does not allow access from remote hosts. The authentication model is specified in the /usr/lib/array/arrayd.auth configuration file.
- 4. To configure Array Services on across system reboots using the chkconfig(8) utility, perform the following:

chkconfig --add array

- 5. For information on configuring Array Services, see the following:
	- "About Array Configuration" on page 24
	- "Configuring Arrays and Machines" on page 29
	- "Configuring Authentication Codes" on page 30
	- "Configuring Array Commands" on page 31
- 6. To turn on Array Services, perform the following:

/etc/rc.d/init.d/array start

This step will be done automatically for subsequent system reboots when Array Services is configured on via the chkconfig(8) utility.

The following steps are required to disable Array Services:

1. To turn off Array Services, perform the following:

/etc/rc.d/init.d/array stop

2. To stop Array Services from initiating after a system reboot, use the chkconfig(8) command:

chkconfig --del array

# **Using an Array**

An Array system is an aggregation of nodes, which are servers bound together with a high-speed network and Array Services 3.5 software. Array users have the advantage of greater performance and additional services. Array users access the system with familiar commands for job control, login and password management, and remote execution.

Array Services 3.5 augments conventional facilities with additional services for array users and for array administrators. The extensions include support for global session management, array configuration management, batch processing, message passing, system administration, and performance visualization.

This section introduces the extensions for Array use, with pointers to more detailed information. The main topics are as follows:

- "Using an Array System" on page 8, summarizes what a user needs to know and the main facilities a user has available.
- "Managing Local Processes" on page 11, reviews the conventional tools for listing and controlling processes within one node.
- "Using Array Services Commands" on page 12, describes the common concepts, options, and environment variables used by the Array Services commands.
- "Interrogating the Array" on page 16, summarizes how to use Array Services commands to learn about the Array and its workload, with examples.
- "Summary of Common Command Options" on page 14
- "Managing Distributed Processes" on page 19, summarizes how to use Array Services commands to list and control processes in multiple nodes.

### **Using an Array System**

The array system allows you to run distributed sessions on multiple nodes of an array. You can access the Array from either:

- A workstation
- An X terminal
- An ASCII terminal

In each case, you log in to one node of the Array in the way you would log in to any remote UNIX host. From a workstation or an X terminal you can of course open more than one terminal window and log into more than one node.

#### **Finding Basic Usage Information**

In order to use an Array, you need the following items of information:

• The name of the Array.

You use this *arrayname* in Array Services commands.

• The login name and password you will use on the Array.

You use these when logging in to the Array to use it.

• The hostnames of the array nodes.

Typically these names follow a simple pattern, often *arrayname1*, *arrayname2*, and so on.

• Any special resource-distribution or accounting rules that may apply to you or your group under a job scheduling system.

You can learn the hostnames of the array nodes if you know the array name, using the ainfo command as follows:

**ainfo -a** *arrayname* **machines**

#### **Logging In to an Array**

Each node in an Array has an associated hostname and IP network address. Typically, you use an Array by logging in to one node directly, or by logging in remotely from another host (such as the Array console or a networked workstation). For example, from a workstation on the same network, this command would log you in to the node named hydra6 as follows:

#### **rlogin** hydra6

For details of the rlogin command, see the rlogin(1) man page.

The system administrators of your array may choose to disallow direct node logins in order to schedule array resources. If your site is configured to disallow direct node logins, your administrators will be able to tell you how you are expected to submit

work to the array–perhaps through remote execution software or batch queueing facilities.

#### **Invoking a Program**

Once you have access to an array, you can invoke programs of several classes:

- Ordinary (sequential) applications
- Parallel shared-memory applications within a node
- Parallel message-passing applications within a node
- Parallel message-passing applications distributed over multiple nodes (and possibly other servers on the same network running Array Services 3.5

If you are allowed to do so, you can invoke programs explicitly from a logged-in shell command line; or you may use remote execution or a batch queueing system.

Programs that are X Windows clients must be started from an X server, either an X Terminal or a workstation running X Windows.

Some application classes may require input in the form of command line options, environment variables, or support files upon execution. For example:

- X client applications need the DISPLAY environment variable set to specify the X server (workstation or X-terminal) where their windows will display.
- A multithreaded program may require environment variables to be set describing the number of threads.

For example, C and Fortran programs that use parallel processing directives test the MP\_SET\_NUMTHREADS variable.

• Message Passing Interface (MPI) and Parallel Virtual Machine (PVM) message-passing programs may require support files to describe how many tasks to invoke on specified nodes.

Some information sources on program invocation are listed in Table 2-1 on page 11.

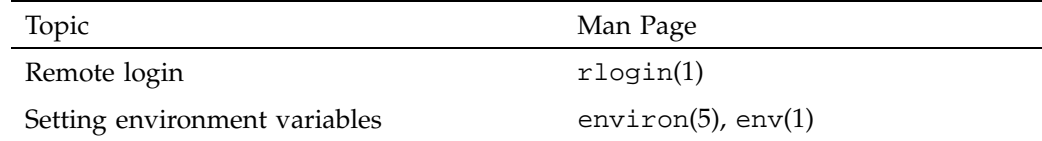

#### **Table 2-1** Information Sources for Invoking a Program

# **Managing Local Processes**

Each UNIX process has a *process identifier* (PID), a number that identifies that process within the node where it runs. It is important to realize that a PID is local to the node; so it is possible to have processes in different nodes using the same PID numbers.

Within a node, processes can be logically grouped in *process groups*. A process group is composed of a parent process together with all the processes that it creates. Each process group has a *process group identifier* (PGID). Like a PID, a PGID is defined locally to that node, and there is no guarantee of uniqueness across the Array.

#### **Monitoring Local Processes and System Usage**

You query the status of processes using the system command ps. To generate a full list of all processes on a local system, use a command such as the following:

**ps** -elfj

You can monitor the activity of processes using the command top (an ASCII display in a terminal window).

#### **Scheduling and Killing Local Processes**

You can schedule commands to run at specific times using the at command. You can kill or stop processes using the kill command. To destroy the process with PID 13032, use a command such as the following:

kill -KILL 13032

**007–4413–004 11**

## **Summary of Local Process Management Commands**

Table 2-2 on page 12, summarizes information about local process management.

**Table 2-2** Information Sources: Local Process Management standard

| Topic                                | Man Page                |
|--------------------------------------|-------------------------|
| Process ID and process group         | intro(2)                |
| Listing and monitoring processes     | $ps(1)$ , top $(1)$     |
| Running programs at low priority     | $nice(1)$ , batch $(1)$ |
| Running programs at a scheduled time | at(1)                   |
| Terminating a process                | $\text{kil}(1)$         |

# **Using Array Services Commands**

When an application starts processes on more than one node, the PID and PGID are no longer adequate to manage the application. The commands of Array Services 3.5 give you the ability to view the entire array, and to control the processes of multinode programs.

**Note:** You can use Array Services commands from any workstation connected to an array system. You don't have to be logged in to an array node.

The following commands are common to Array Services operations as shown in Table 2-3 on page 13.

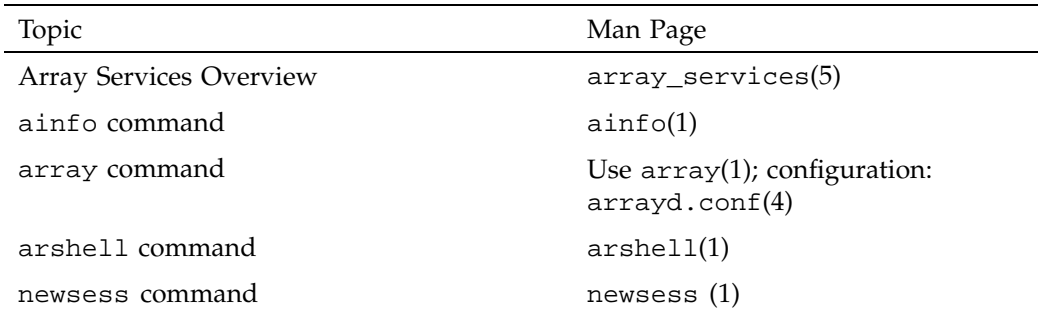

#### **Table 2-3** Common Array Services Commands

## **About Array Sessions**

Array Services is composed of a daemon–a background process that is started at boot time in every node–and a set of commands such as  $a$ info(1). The commands call on the daemon process in each node to get the information they need.

One concept that is basic to Array Services is the *array session*, which is a term for all the processes of one application, wherever they may execute. Normally, your login shell, with the programs you start from it, constitutes an array session. A batch job is an array session; and you can create a new shell with a new array session identity.

Each session is identified by an *array session handle* (ASH), a number that identifies any process that is part of that session. You use the ASH to query and to control all the processes of a program, even when they are running in different nodes.

### **About Names of Arrays and Nodes**

Each node is server, and as such has a hostname. The hostname of a node is returned by the hostname(1) command executed in that node as follows:

% **hostname**

tokyo

**007–4413–004 13**

The command is simple and documented in the hostname(1) man page. The more complicated issues of hostname syntax, and of how hostnames are resolved to hardware addresses are covered in hostname(5).

An Array system as a whole has a name too. In most installations there is only a single Array, and you never need to specify which Array you mean. However, it is possible to have multiple Arrays available on a network, and you can direct Array Services commands to a specific Array.

#### **About Authentication Keys**

It is possible for the Array administrator to establish an authentication code, which is a 64-bit number, for all or some of the nodes in an array (see "Configuring Authentication Codes" on page 58). When this is done, each use of an Array Services command must specify the appropriate authentication key, as a command option, for the nodes it uses. Your system administrator will tell you if this is necessary.

# **Summary of Common Command Options**

The following Array Services commands have a consistent set of command options:  $a$ info(1), array(1), arshell(1), and aview(1) ( aview(1) is not currently available). Table 2-4 is a summary of these options. Not all options are valid with all commands; and each command has unique options besides those shown. The default values of some options are set by environment variables listed in the next topic.

| Option          | Used In                         | Description                                                                       |
|-----------------|---------------------------------|-----------------------------------------------------------------------------------|
| -a <i>array</i> | ainfo, array, aview             | Specify a particular<br>Array when more<br>than one is accessible.                |
| $-D$            | ainfo, array,<br>arshell, aview | Send commands to<br>other nodes directly,<br>rather than through<br>array daemon. |

**Table 2-4** Array Services Command Option Summary

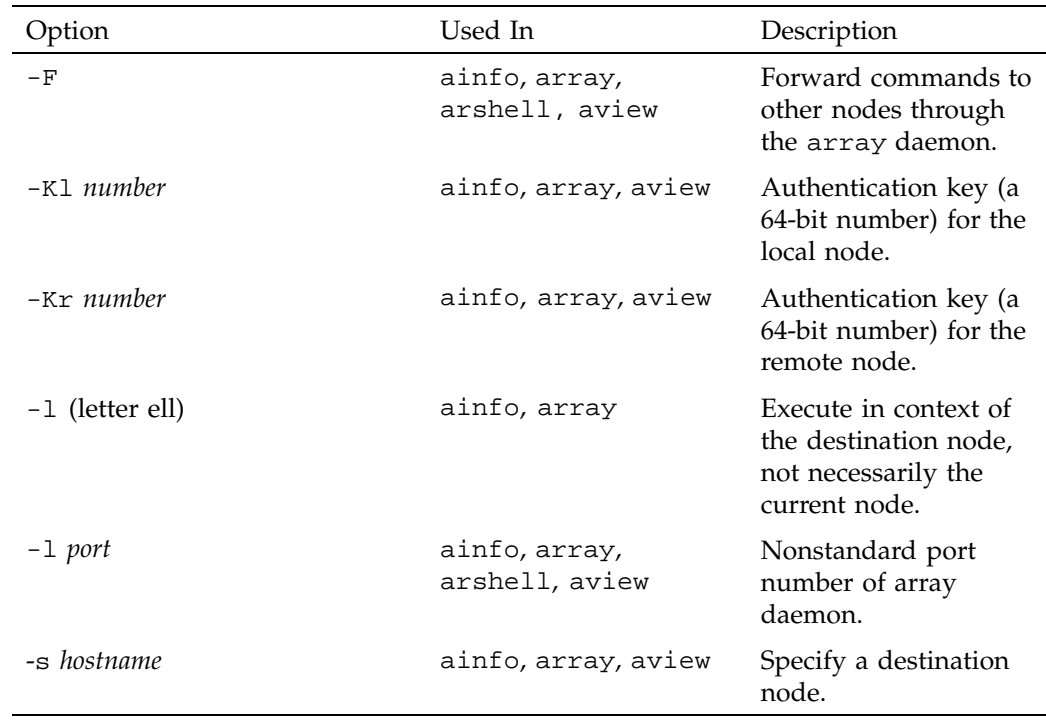

## **Specifying a Single Node**

The -l and -s options work together. The -l (letter ell for "local") option restricts the scope of a command to the node where the command is executed. By default, that is the node where the command is entered. When -l is not used, the scope of a query command is all nodes of the array. The -s (server, or node name) option directs the command to be executed on a specified node of the array. These options work together in query commands as follows:

- To interrogate all nodes as seen by the local node, use neither option.
- To interrogate only the local node, use only -l.
- To interrogate all nodes as seen by a specified node, use only -s.
- To interrogate only a particular node, use both -s and -l.

## **Common Environment Variables**

The Array Services commands depend on environment variables to define default values for the less-common command options. These variables are summarized in Table 2-5.

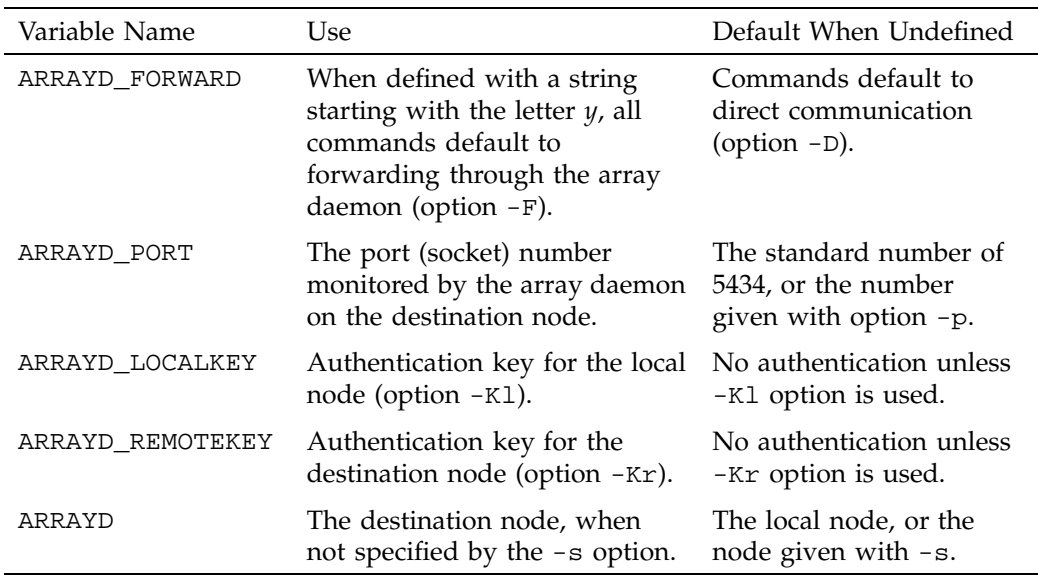

**Table 2-5** Array Services Environment Variables

# **Interrogating the Array**

Any user of an Array system can use Array Services commands to check the hardware components and the software workload of the Array. The commands needed are ainfo, array, and aview.

## **Learning Array Names**

If your network includes more than one Array system, you can use ainfo arrays at one array node to list all the Array names that are configured, as in the following example.
```
homegrown% ainfo arrays
Arrays known to array services daemon
ARRAY DevArray
   IDENT 0x3381
ARRAY BigDevArray
   IDENT 0x7456
ARRAY test
    IDENT 0x655e
```
Array names are configured into the array database by the administrator. Different Arrays might know different sets of other Array names.

### **Learning Node Names**

You can use ainfo machines to learn the names and some features of all nodes in the current Array, as in the following example.

homegrown 175% **ainfo -b machines** machine homegrown homegrown 5434 192.48.165.36 0 machine disarray disarray 5434 192.48.165.62 0 machine datarray datarray 5434 192.48.165.64 0 machine tokyo tokyo 5434 150.166.39.39 0

In this example, the -b option of ainfo is used to get a concise display.

### **Learning Node Features**

You can use ainfo nodeinfo to request detailed information about one or all nodes in the array. To get information about the local node, use  $a$  info  $-1$  nodeinfo. However, to get information about only a particular other node, for example node tokyo, use -l and -s, as in the following example. (The example has been edited for brevity.)

```
homegrown 181% ainfo -s tokyo -l nodeinfo
Node information for server on machine "tokyo"
MACHINE tokyo
   VERSION 1.2
   8 PROCESSOR BOARDS
       BOARD: TYPE 15 SPEED 190
           CPU: TYPE 9 REVISION 2.4
           FPU: TYPE 9 REVISION 0.0
```
...

```
16 IP INTERFACES HOSTNAME tokyo HOSTID 0xc01a5035
      DEVICE et0 NETWORK 150.166.39.0 ADDRESS 150.166.39.39 UP
      DEVICE atm0 NETWORK 255.255.255.255 ADDRESS 0.0.0.0 UP
      DEVICE atm1 NETWORK 255.255.255.255 ADDRESS 0.0.0.0 UP
...
   0 GRAPHICS INTERFACES
   MEMORY
      512 MB MAIN MEMORY
      INTERLEAVE 4
```
If the -l option is omitted, the destination node will return information about every node that it knows.

### **Learning User Names and Workload**

The system commands who $(1)$ , top $(1)$ , and uptime $(1)$  are commonly used to get information about users and workload on one server. The array(1) command offers Array-wide equivalents to these commands.

#### **Learning User Names**

To get the names of all users logged in to the whole array, use array who. To learn the names of users logged in to a particular node, for example  $\text{tokyo}$ , use  $-1$  and  $-s$ , as in the following example. (The example has been edited for brevity and security.)

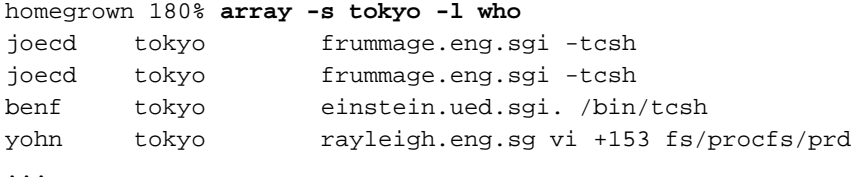

#### **Learning Workload**

Two variants of the array command return workload information. The array-wide equivalent of uptime is array uptime, as follows:

#### homegrown 181% **array uptime**

homegrown: up 1 day, 7:40, 26 users, load average: 7.21, 6.35, 4.72 disarray: up 2:53, 0 user, load average: 0.00, 0.00, 0.00

**18 007–4413–004**

datarray: up 5:34, 1 user, load average: 0.00, 0.00, 0.00 tokyo: up 7 days, 9:11, 17 users, load average: 0.15, 0.31, 0.29 homegrown 182% **array -l -s tokyo uptime** tokyo: up 7 days, 9:11, 17 users, load average: 0.12, 0.30, 0.28

> The command array top lists the processes that are currently using the most CPU time, with their ASH values, as in the following example.

homegrown 183% **array top** ASH Host PID User %CPU Command ---------------------------------------------------------------- 0x1111ffff00000000 homegrown 5 root 1.20 vfs\_sync 0x1111ffff000001e9 homegrown 1327 guest 1.19 atop 0x1111ffff000001e9 tokyo 19816 guest 0.73 atop 0x1111ffff000001e9 disarray 1106 guest 0.47 atop 0x1111ffff000001e9 datarray 1423 guest 0.42 atop 0x1111ffff00000000 homegrown 20 root 0.41 ShareII 0x1111ffff000000c0 homegrown 29683 kchang 0.37 ld 0x1111ffff0000001e homegrown 1324 root 0.17 arrayd 0x1111ffff00000000 homegrown 229 root 0.14 routed 0x1111ffff00000000 homegrown 19 root 0.09 pdflush 0x1111ffff000001e9 disarray 1105 guest 0.02 atopm

The -l and -s options can be used to select data about a single node, as usual.

# **Managing Distributed Processes**

Using commands from Array Services 3.5, you can create and manage processes that are distributed across multiple nodes of the Array system.

### **About Array Session Handles (ASH)**

In an Array system you can start a program with processes that are in more than one node. In order to name such collections of processes, Array Services 3.5 software assigns each process to an *array session handle* (ASH).

An ASH is a number that is unique across the entire array (unlike a PID or PGID). An ASH is the same for every process that is part of a single array session—no matter which node the process runs in. You display and use ASH values with Array Services commands. Each time you log in to an Array node, your shell is given an ASH, which is used by all the processes you start from that shell.

The command ainfo ash returns the ASH of the current process on the local node, which is simply the ASH of the ainfo command itself.

homegrown 178% **ainfo ash** Array session handle of process 10068: 0x1111ffff000002c1 homegrown 179% **ainfo ash** Array session handle of process 10069: 0x1111ffff000002c1

In the preceding example, each instance of the ainfo command was a new process: first PID 10068, then PID 10069. However, the ASH is the same in both cases. This illustrates a very important rule: **every process inherits its parent's ASH**. In this case, each instance of array was forked by the command shell, and the ASH value shown is that of the shell, inherited by the child process.

You can create a new global ASH with the command ainfo newash, as follows:

homegrown 175% **ainfo newash** Allocating new global ASH 0x11110000308b2f7c

This feature has little use at present. There is no existing command that can change its ASH, so you cannot assign the new ASH to another command. It is possible to write a program that takes an ASH from a command-line option and uses the Array Services function setash() to change to that ASH (however such a program must be privileged). No such program is distributed with Array Services 3.5.

### **Listing Processes and ASH Values**

The command array ps returns a summary of all processes running on all nodes in an array. The display shows the ASH, the node, the PID, the associated username, the accumulated CPU time, and the command string.

To list all the processes on a particular node, use the -l and -s options. To list processes associated with a particular ASH, or a particular username, pipe the returned values through grep, as in the following example. (The display has been edited to save space.)

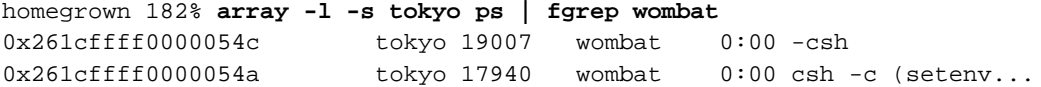

**20 007–4413–004**

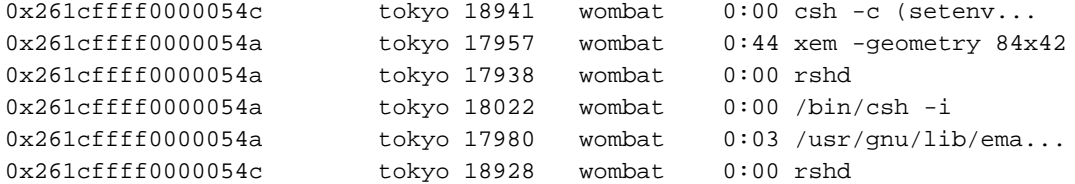

### **Controlling Processes**

The arshell command lets you start an arbitrary program on a single other node. The array command gives you the ability to suspend, resume, or kill all processes associated with a specified ASH.

## **Using arshell**

The arshell command is an Array Services extension of the familiar rsh command; it executes a single system command on a specified Array node. The difference from rsh is that the remote shell executes under the same ASH as the invoking shell (this is not true of simple rsh). The following example demonstrates the difference.

#### homegrown 179% **ainfo ash**

Array session handle of process 8506: 0x1111ffff00000425 homegrown 180% **rsh guest@tokyo ainfo ash** Array session handle of process 13113: 0x261cffff0000145e homegrown 181% **arshell guest@tokyo ainfo ash** Array session handle of process 13119: 0x1111ffff00000425

You can use arshell to start a collection of unrelated programs in multiple nodes under a single ASH; then you can use the commands described under "Managing Session Processes" on page 23 to stop, resume, or kill them.

Both MPI and PVM use arshell to start up distributed processes.

**Tip:** The shell is a process under its own ASH. If you use the array command to stop or kill all processes started from a shell, you will stop or kill the shell also. In order to create a group of programs under a single ASH that can be killed safely, proceed as follows:

- 1. Within the new shell, start one or more programs using arshell.
- 2. Exit the nested shell.

Now you are back to the original shell. You know the ASH of all programs started from the nested shell. You can safely kill all jobs that have that ASH because the current shell is not affected.

#### **About the Distributed Example**

The programs launched with arshell are not coordinated (they could of course be written to communicate with each other, for example using sockets), and you must start each program individually.

The array command is designed to permit the simultaneous launch of programs on all nodes with a single command. However, array can only launch programs that have been configured into it, in the Array Services configuration file. (The creation and management of this file is discussed under "About Array Configuration" on page 24.)

In order to demonstrate process management in a simple way from the command line, the following command was inserted into the configuration file /usr/lib/array/arrayd.conf:

```
#
# Local commands
#
command spin \qquad # Do nothing on multiple machines
       invoke /usr/lib/array/spin
       user %USER
       group %GROUP
       options nowait
```
The invoked command, /usr/lib/array/spin, is a shell script that does nothing in a loop, as follows:

#!/bin/sh # Go into a tight loop

**22 007–4413–004**

```
#
interrupted() {
        echo "spin has been interrupted - goodbye"
        exit 0
}
trap interrupted 1 2
while [ ! -f /tmp/spin.stop ]; do
        sleep 5
done
echo "spin has been stopped - goodbye"
exit 1
```
With this preparation, the command array spin starts a process executing that script on every processor in the array. Alternatively, array -1 -s nodename spin would start a process on one specific node.

#### **Managing Session Processes**

The following command sequence creates and then kills a spin process in every node. The first step creates a new session with its own ASH. This is so that later, array kill can be used without killing the interactive shell.

```
homegrown 175% ainfo ash
Array session handle of process 8912: 0x1111ffff0000032d
homegrown 175% ainfo ash
Array session handle of process 8941: 0x11110000308b2fa6
```
In the new session with ASH 0x11110000308b2fa6, the command array spin starts the /usr/lib/array/spin script on every node. In this test array, there were only two nodes on this day, homegrown and tokyo.

homegrown 176% **array spin**

After exiting back to the original shell, the command array ps is used to search for all processes that have the ASH 0x11110000308b2fa6.

homegrown 177% **exit** homegrown 178% homegrown 177% homegrown 177% **ainfo ash** Array session handle of process 9257: 0x1111ffff0000032d homegrown 179% **array ps | fgrep 0x11110000308b2fa6** 0x11110000308b2fa6 homegrown 9033 guest 0:00 /bin/sh /usr/lib/array/spin 0x11110000308b2fa6 homegrown 9618 guest 0:00 sleep 5 0x11110000308b2fa6 tokyo 26021 guest 0:00 /bin/sh /usr/lib/array/spin 0x11110000308b2fa6 tokyo 26072 guest 0:00 sleep 5 0x1111ffff0000032d homegrown 9642 guest 0:00 fgrep 0x11110000308b2fa6

> There are two processes related to the spin script on each node. The next command kills them all.

homegrown 180% **array kill 0x11110000308b2fa6** homegrown 181% **array ps | fgrep 0x11110000308b2fa6** 0x1111ffff0000032d homegrown 10030 guest 0:00 fgrep 0x11110000308b2fa6

> The command array suspend 0x11110000308b2fa6 would suspend the processes instead (however, it is hard to demonstrate that a sleep command has been suspended).

#### **About Job Container IDs**

Array systems have the capability to forward job IDs (JIDs) from the initiating host. All of the processes running in the ASH across one or more nodes in an array also belong to the same job. For a complete description of the job container and it usage, see Chapter 1, "Linux Kernel Jobs" on page 1.

When processes are running on the initiating host, they belong to the same job as the initiating process and operate under the limits established for that job. On remote nodes, a new job is created using the same JID as the initiating process. Job limits for a job on remote nodes use the systune defaults and are set using the systune(1M) command on the initiating host.

## **About Array Configuration**

The system administrator has to initialize the Array configuration database, a file that is used by the Array Services daemon in executing almost every ainfo and array command. For details about array configuration, see the man pages cited in Table 2-6.

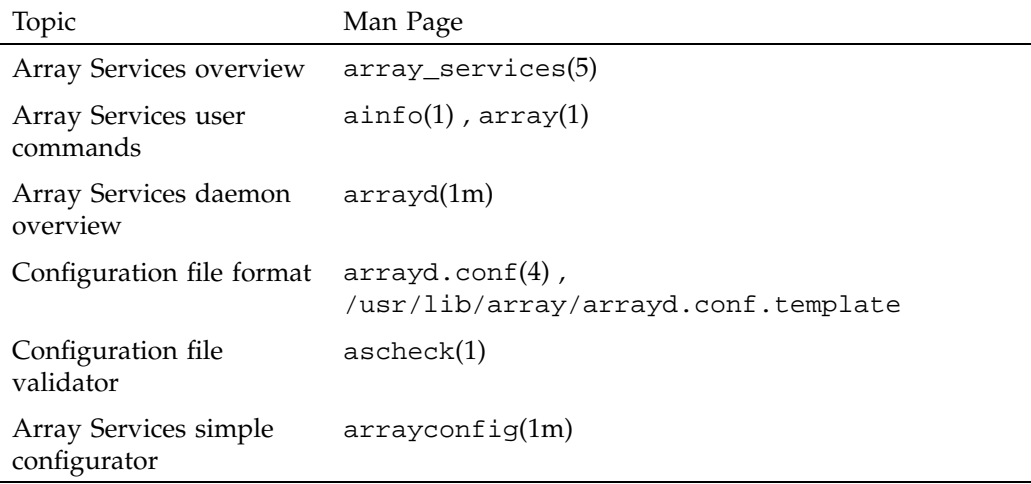

### **Table 2-6** Information Sources: Array Configuration

### **About the Uses of the Configuration File**

The configuration files are read by the Array Services daemon when it starts. Normally it is started in each node during the system startup. (You can also run the daemon from a command line in order to check the syntax of the configuration files.)

The configuration files contain data needed by ainfo and array:

- The names of Array systems, including the current Array but also any other Arrays on which a user could run an Array Services command (reported by ainfo).
- The names and types of the nodes in each named Array, especially the hostnames that would be used in an Array Services command (reported by ainfo).
- The authentication keys, if any, that must be used with Array Services commands (required as -Kl and -Kr command options, see "Summary of Common Command Options" on page 14).
- The commands that are valid with the array command.

### **About Configuration File Format and Contents**

A configuration file is a readable text file. The file contains entries of the following four types, which are detailed in later topics.

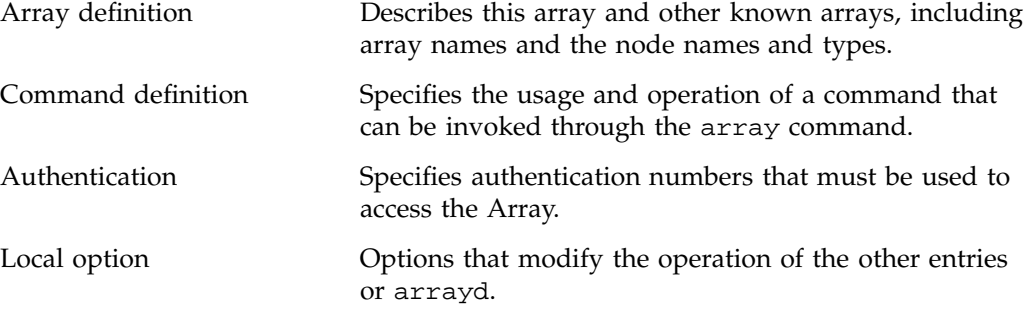

Blank lines, white space, and comment lines beginning with "#" can be used freely for readability. Entries can be in any order in any of the files read by arrayd.

Besides punctuation, entries are formed with a keyword-based syntax. Keyword recognition is not case-sensitive; however keywords are shown in uppercase in this text and in the man page. The entries are primarily formed from keywords, numbers, and quoted strings, as detailed in the man page arrayd.conf(4).

### **Loading Configuration Data**

The Array Services daemon, arrayd, can take one or more filenames as arguments. It reads them all, and treats them like logical continuations (in effect, it concatenates them). If no filenames are specified, it reads /usr/lib/array/arrayd.conf and /usr/lib/array/arrayd.auth. A different set of files, and any other arrayd command-line options, can be written into the file /etc/config/arrayd.options, which is read by the startup script that launches arrayd at boot time.

Since configuration data can be stored in two or more files, you can combine different strategies, for example:

• One file can have different access permissions than another. Typically, /usr/lib/array/arrayd.conf is world-readable and contains the available array commands, while /usr/lib/array/arrayd.auth is readable only by root and contains authentication codes.

- One node can have different configuration data than another. For example, certain commands might be defined only in certain nodes; or only the nodes used for interactive logins might know the names of all other nodes.
- You can use NFS-mounted configuration files. You could put a small configuration file on each machine to define the Array and authentication keys, but you could have a larger file defining array commands that is NFS-mounted from one node.

After you modify the configuration files, you can make arrayd reload them by killing the daemon and restarting it in each machine. The script /etc/rc.d/init.d/array supports this operation:

To kill daemon, execute this command:

/etc/rc.d/init.d/array stop

To kill and restart the daemon in one operation; peform the following command:

/etc/rc.d/init.d/array restart

**Note:** On Linux systems, the script path name is /etc/rc.d/init.d/array.

The Array Services daemon in any node knows only the information in the configuration files available in that node. This can be an advantage, in that you can limit the use of particular nodes; but it does require that you take pains to keep common information synchronized. (An automated way to do this is summarized under "Designing New Array Commands" on page 35.)

### **About Substitution Syntax**

The man page  $arrayd.conf(4)$  details the syntax rules for forming entries in the configuration files. An important feature of this syntax is the use of several kinds of text substitution, by which variable text is substituted into entries when they are executed.

Most of the supported substitutions are used in command entries. These substitutions are performed dynamically, each time the array command invokes a subcommand. At that time, substitutions insert values that are unique to the invocation of that subcommand. For example, the value %USER inserts the user ID of the user who is invoking the array command. Such a substitution has no meaning except during execution of a command.

Substitutions in other configuration entries are performed only once, at the time the configuration file is read by arrayd. Only environment variable substitution makes sense in these entries. The environment variable values that are substituted are the values inherited by arrayd from the script that invokes it, which is /etc/rc.d/init.d/array.

### **Testing Configuration Changes**

The configuration files contain many sections and options (detailed in the section that follow this one). The Array Services command ascheck performs a basic sanity check of all configuration files in the array.

After making a change, you can test an individual configuration file for correct syntax by executing arrayd as a command with the  $-c$  and  $-f$  options. For example, suppose you have just added a new command definition to /usr/lib/array/arrayd.local. You can check its syntax with the following command:

arrayd -c -f /usr/lib/array/arrayd.local

When testing new commands for correct operation, you need to see the warning and error messages produced by arrayd and processes that it may spawn. The stderr messages from a daemon are not normally visible. You can make them visible by the following procedure:

- 1. On one node, kill the daemon.
- 2. In one shell window on that node, start arrayd with the options  $-n$  -v. Instead of moving into the background, it remains attached to the shell terminal.

**Note:** Although arrayd becomes functional in this mode, it does not refer to /etc/config/arrayd.options, so you need to specify explicitly all command-line options, such as the names of nonstandard configuration files.

- 3. From another shell window on the same or other nodes, issue ainfo and array commands to test the new configuration data. Diagnostic output appears in the arrayd shell window.
- 4. Terminate arrayd and restart it as a daemon (without -n).

During steps 1, 2, and 4, the test node may fail to respond to ainfo and array commands, so users should be warned that the Array is in test mode.

# **Configuring Arrays and Machines**

Each ARRAY entry gives the name and composition of an Array system that users can access. At least one ARRAY must be defined at every node, the array in use.

**Note:** ARRAY is a keyword.

### **Specifying Arrayname and Machine Names**

A simple example of an ARRAY definition is a follows:

array simple machine congo machine niger machine nile

The arrayname simple is the value the user must specify in the -a option (see "Summary of Common Command Options" on page 14). One arrayname should be specified in a DESTINATION ARRAY local option as the default array (reported by ainfo dflt). Local options are listed under "Configuring Local Options" on page 34.

It is recommended that you have at least one array called me that just contains the localhost. The default arrayd.conf file has the me array defined as the default destination array.

The MACHINE subentries of ARRAY define the node names that the user can specify with the  $-s$  option. These names are also reported by the command  $a$ info machines.

### **Specifying IP Addresses and Ports**

The simple MACHINE subentries shown in the example are based on the assumption that the hostname is the same as the machine's name to Domain Name Services (DNS). If a machine's IP address cannot be obtained from the given hostname, you must provide a HOSTNAME subentry to specify either a completely qualified domain name or an IP address, as follows:

```
array simple
        machine congo
            hostname congo.engr.hitech.com
            port 8820
```
2: Array Services

```
machine niger
   hostname niger.engr.hitech.com
machine nile
   hostname "198.206.32.85"
```
The preceding example also shows how the PORT subentry can be used to specify that arrayd in a particular machine uses a different socket number than the default 5434.

### **Specifying Additional Attributes**

Under both ARRAY and MACHINE you can insert attributes, which are named string values. These attributes are not used by Array Services, but they are displayed by ainfo .Some examples of attributes would be as follows:

```
array simple
       array_attribute config_date="04/03/96"
       machine a_node
       machine_attribute aka="congo"
       hostname congo.engr.hitech.com
```
**Tip:** You can write code that fetches any arrayname, machine name, or attribute string from any node in the array.

# **Configuring Authentication Codes**

In Array Services 3.5 only one type of authentication is provided: a simple numeric key that can be required with any Array Services command. You can specify a single authentication code number for each node. The user must specify the code with any command entered at that node, or addressed to that node using the -s option (see "Summary of Common Command Options" on page 14).

The arshell command is like rsh in that it runs a command on another machine under the userid of the invoking user. Use of authentication codes makes Array Services somewhat more secure than rsh.

# **Configuring Array Commands**

The user can invoke arbitrary system commands on single nodes using the arshell command (see "Using arshell" on page 21). The user can also launch MPI and PVM programs that automatically distribute over multiple nodes. However, the only way to launch coordinated system programs on all nodes at once is to use the array command. This command does not accept any system command; it only permits execution of commands that the administrator has configured into the Array Services database.

You can define any set of commands that your users need. You have complete control over how any single Array node executes a command (the definition can be different in different nodes). A command can simply invoke a standard system command, or, since you can define a command as invoking a script, you can make a command arbitrarily complex.

### **Operation of Array Commands**

When a user invokes the array command, the subcommand and its arguments are processed by the destination node specified by -s. Unless the -l option was given, that daemon also distributes the subcommand and its arguments to all other array nodes that it knows about (the destination node might be configured with only a subset of nodes). At each node, arrayd searches the configuration database for a COMMAND entry with the same name as the array subcommand.

In the following example, the subcommand uptime is processed by arrayd in node tokyo:

array -s tokyo uptime

When arrayd finds the subcommand valid, it distributes it to every node that is configured in the default array at node tokyo.

The COMMAND entry for uptime is distributed in this form (you can read it in the file /usr/lib/array/arrayd.conf).

command uptime # Display uptime/load of all nodes in array invoke /usr/lib/array/auptime %LOCAL

The INVOKE subentry tells arrayd how to execute this command. In this case, it executes a shell script /usr/lib/array/auptime , passing it one argument, the name of the local node. This command is executed at every node, with %LOCAL replaced by that node's name.

### **Summary of Command Definition Syntax**

Look at the basic set of commands distributed with Array Services 3.5 (/usr/lib/array/arrayd.conf ). Each COMMAND entry is defined using the subentries shown in Table 2-7. (These are described in great detail in the man page arrayd.conf(4).)

**Table 2-7** Subentries of a COMMAND Definition

| Keyword        | Meaning of Following Values                                                                                                    |
|----------------|----------------------------------------------------------------------------------------------------|
| <b>COMMAND</b> | The name of the command as the user gives it to array.                                                                                                    |
| <b>INVOKE</b>  | A system command to be executed on every node. The argument<br>values can be literals, or arguments given by the user, or other<br>substitution values.                                       |
| <b>MERGE</b>   | A system command to be executed only on the distributing node, to<br>gather the streams of output from all nodes and combine them into a<br>single stream.                                    |
| <b>USER</b>    | The user ID under which the INVOKE and MERGE commands run.<br>Usually given as USER %USER, so as to run as the user who invoked<br>array.                                                     |
| <b>GROUP</b>   | The group name under which the INVOKE and MERGE commands<br>run. Usually given as GROUP %GROUP, so as to run in the group of<br>the user who invoked array (see the groups(1) man page).      |
| PROJECT        | The project under which the INVOKE and MERGE commands run.<br>Usually given as PROJECT %PROJECT, so as to run in the project of<br>the user who invoked array (see the projects(5) man page). |
| <b>OPTIONS</b> | A variety of options to modify this command; see Table 2-9.                                                                                                    |

The system commands called by INVOKE and MERGE must be specified as full pathnames, because arrayd has no defined execution path. As with a shell script, these system commands are often composed from a few literal values and many substitution strings. The substitutions that are supported (which are documented in detail in the arrayd.conf(4) man page) are summarized in Table 2-8.

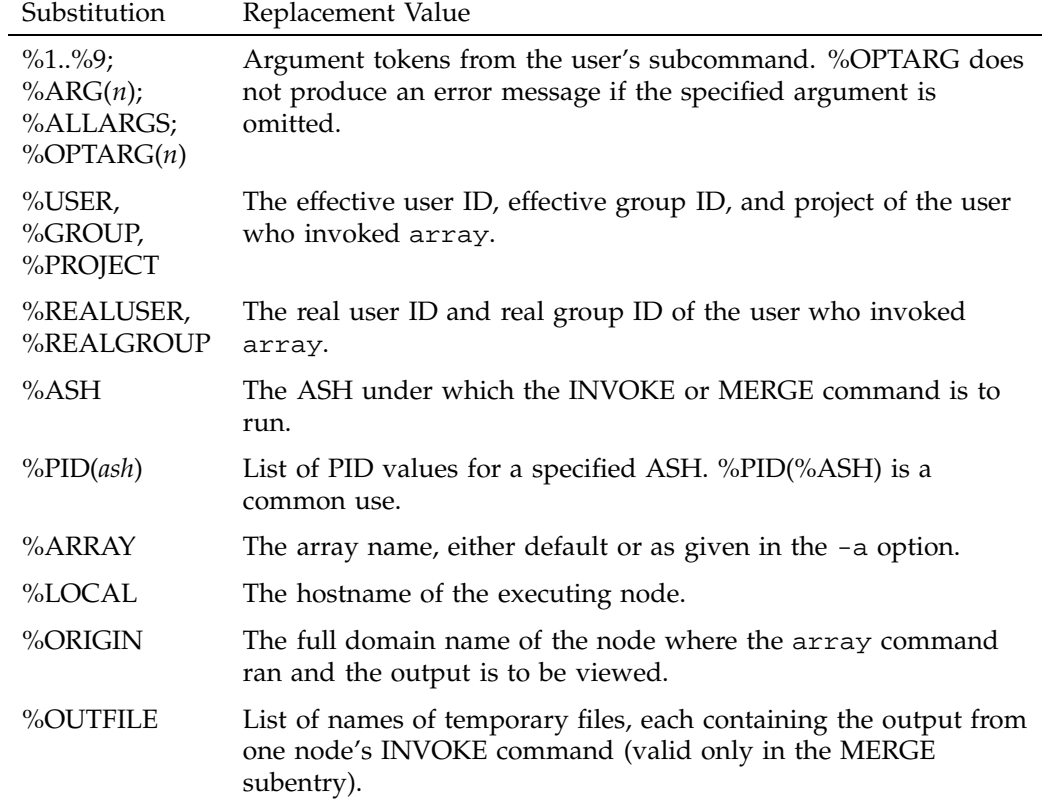

## **Table 2-8** Substitutions Used in a COMMAND Definition

The OPTIONS subentry permits a number of important modifications of the command execution; these are summarized in Table 2-9.

| Keyword           | Effect on Command                                                                                                    |
|-------------------|----------------------------------------------------------------------------------------------------|
| LOCAL             | Do not distribute to other nodes (effectively forces the $-1$ option).                                                                                                    |
| <b>NEWSESSION</b> | Execute the INVOKE command under a newly created ASH.<br>%ASH in the INVOKE line is the new ASH. The MERGE<br>command runs under the original ASH, and %ASH substitutes as<br>the old ASH in that line. |
| <b>SETRUID</b>    | Set both the real and effective user ID from the USER subentry<br>(normally USER only sets the effective UID).                                                                                          |
| <b>SETRGID</b>    | Set both the real and effective group ID from the GROUP<br>subentry (normally GROUP sets only the effective GID).                                                                                       |
| <b>OUIET</b>      | Discard the output of INVOKE, unless a MERGE subentry is<br>given. If a MERGE subentry is given, pass INVOKE output to<br>MERGE as usual and discard the MERGE output.                                  |
| <b>NOWAIT</b>     | Discard the output and return as soon as the processes are<br>invoked; do not wait for completion (a MERGE subentry is<br>ineffective).                                                                 |

**Table 2-9** Options of the COMMAND Definition

# **Configuring Local Options**

The LOCAL entry specifies options to arrayd itself. The most important options are summarized in Table 2-10.

**Table 2-10** Subentries of the LOCAL Entry

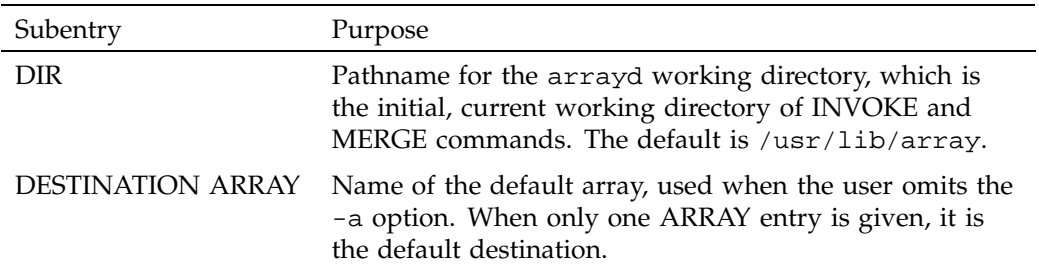

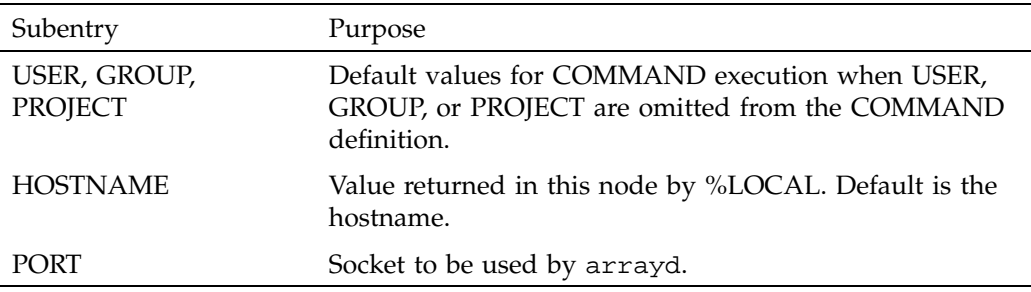

If you do not supply LOCAL USER, GROUP, and PROJECT values, the default values for USER and GROUP are "guest."

The HOSTNAME entry is needed whenever the hostname command does not return a node name as specified in the ARRAY MACHINE entry. In order to supply a LOCAL HOSTNAME entry unique to each node, each node needs an individualized copy of at least one configuration file.

### **Designing New Array Commands**

A basic set of commands is distributed in the file /usr/lib/array/arrayd.conf.template . You should examine this file carefully before defining commands of your own. You can define new commands

which then become available to the users of the Array system.

Typically, a new command will be defined with an INVOKE subentry that names a script written in sh, csh, or Perl syntax. You use the substitution values to set up arguments to the script. You use the USER, GROUP, PROJECT, and OPTIONS subentries to establish the execution conditions of the script. For one example of a command definition using a simple script, see "About the Distributed Example" on page 22.

Within the invoked script, you can write any amount of logic to verify and validate the arguments and to execute any sequence of commands. For an example of a script in Perl, see /usr/lib/array/aps, which is invoked by the array ps command.

**Note:** Perl is a particularly interesting choice for array commands, since Perl has native support for socket I/O. In principle at least, you could build a distributed application in Perl in which multiple instances are launched by array and coordinate and exchange data using sockets. Performance would not rival the highly tuned MPI and PVM libraries, but development would be simpler.

The administrator has need for distributed applications as well, since the configuration files are distributed over the Array. Here is an example of a distributed command to reinitialize the Array Services database on all nodes at once. The script to be executed at each node, called /usr/lib/array/arrayd-reinit would read as follows:

```
#!/bin/sh
# Script to reinitialize arrayd with a new configuration file
# Usage: arrayd-reinit <hostname:new-config-file>
sleep 10 # Let old arrayd finish distributing
rcp $1 /usr/lib/array/
/etc/rc.d/init.d/array restart
exit 0
```
The script uses rcp to copy a specified file (presumably a configuration file such as arrayd.conf) into /usr/lib/array (this will fail if %USER is not privileged). Then the script restarts arrayd (see /etc/rc.d/init.d/array) to reread configuration files.

The command definition would be as follows:

```
command reinit
  invoke /usr/lib/array/arrayd-reinit %ORIGIN:%1
  user %USER
  group %GROUP
  options nowait # Exit before restart occurs!
```
The INVOKE subentry calls the restart script shown above. The NOWAIT option prevents the daemon's waiting for the script to finish, since the script will kill the daemon.

# **CPU Memory Sets and Scheduling**

This chapter describes the CPU memory sets and scheduling (CpuMemSet) application interface for managing system scheduling and memory allocation across the various CPUs and memory blocks in a system.

CpuMemSets provides a Linux kernel facility that enables system services and applications to specify on which CPUs they may be scheduled and from which nodes they may allocate memory. On an SGI Altix 3000 system, each C-brick contains two nodes. The default configuration makes all CPUs and all system memory available to all applications. The CpuMemSet facility can be used to restrict any process, process family, or process virtual memory region to a specified subset of the system CPUs and memory.

Any service or application with sufficient privilege may alter its cpumemset (either the set or map). The basic CpuMemSet facility requires root privilege to acquire more resources, but allows any process to remove (cease using) a CPU or memory node.

The CpuMemSet interface adds two layers called cpumemmap and cpumemset to the existing Linux scheduling and resource allocation code.

The lower cpumemmap layer provides a simple pair of maps that:

- Map system CPU numbers to application CPU numbers
- Map system memory block numbers to application block numbers

The upper cpumemset layer:

- Specifies on which application CPUs a process can schedule a task
- Specifies which application memory blocks the kernel or a virtual memory area can allocate

The CpuMemSet interface allows system administrators to control the allocation of a system CPU and of memory block resources to tasks and virtual memory areas. It allows an application to control the use of the CPUs on which its tasks execute and to obtain the optimal memory blocks from which its tasks's virtual memory areas obtain system memory.

The CpuMemSet interface provides support for such facilities as dplace(1), runon(1), cpusets, and nodesets.

The runon(1) command relies on CpuMemSets to enable you to run a specified command on a specified list of CPUs. Both a C shared library and Python language module are provided to access the CpuMemSets system interface. For more information on the runon command, see "Using the runon(1) Command" on page 44. For more information on the Python interface, see "Managing CpuMemSets" on page 45.

This chapter describes the following topics:

- "Memory Management Terminology" on page 38
- "CpuMemSet System Implementation" on page 39
- "Installing, Configuring, and Tuning CpuMemSets" on page 42
- "Using CpuMemSets" on page 43
- "Hard Partitioning versus CpuMemSets" on page 47
- "Error Messages" on page 48

# **Memory Management Terminology**

The primitive concepts that are discussed in this chapter are hardware processors (CPUs) and system memory and their corresponding software constructs of tasks and virtual memory areas.

### **System Memory Blocks**

On a nonuniform memory access (NUMA) system, blocks are the equivalence classes of main memory locations defined by the relation of distance from CPUs. On a typical symmetric multiprocessing (SMP) or uniprocessing (UP) system, all memory is the same distance from any CPU (same speed), and equivalent for the purposes of this discussion. System memory blocks do not include special purpose memory, such as I/O and video frame buffers, caches, peripheral registers, and I/O ports.

### **Tasks**

Tasks are execution threads that are part of a process. They are scheduled on hardware processors called CPUs.

The Linux kernel schedules threads of execution it calls *tasks*. A task executes on a single processor (CPU) at a time. At any point in time, a task may be:

- Waiting for some event or resource or interrupt completion
- Executing on a CPU. Tasks may be restricted from executing on certain CPUs.

Linux kernel tasks execute on CPU hardware processors. This does not include special purpose processors, such as direct memory access (DMA) engines, vector processors, graphics pipelines, routers, or switches.

### **Virtual Memory Areas**

For each task, the Linux kernel keeps track of multiple virtual address regions called virtual memory areas. Some virtual memory areas may be shared between multiple tasks. The kernel memory management software manages virtual memory areas in units of pages. Each given page in the address space of a virtual memory area may be as follows:

- Not yet allocated
- Allocated but swapped out to disk
- Currently residing in allocated system memory

Virtual memory areas may be restricted from allocating memory blocks from certain system memory blocks.

### **Nodes**

Typically, NUMA systems consists of nodes. Each node contains a number of CPUs and system memory. On an SGI Altix 3000 system, for example, each C-brick contains two nodes. The CpuMemSet system focuses on CPUs and memory blocks, not on nodes. For currently available SGI systems, the CPUs and all memory within a node are equivalent.

# **CpuMemSet System Implementation**

The CpuMemSet system is implemented by two separate layers as follows:

• "Cpumemmap" on page 40

• "cpumemset" on page 40

### **Cpumemmap**

The lower layer —cpumemmap (cmm)— provides a simple pair of maps that map system CPU and memory block numbers to application CPU and memory block numbers. *System numbers* are used by the kernel task scheduling and memory allocation code, and typically are assigned to all CPUs and memory blocks in the system. *Application numbers* are assigned to the CPUs and memory blocks in an application's cpumemset and are used by the application to specify its CPU and memory affinity for the CPUs and memory blocks it has available in its cpumemmap. Each process, each virtual memory area, and the kernel has such a cpumemmap. These maps are inherited across fork calls, exec calls, and the various ways to create virtual memory areas. Only a process with root privileges can extend a cpumemmap to include additional system CPUs or memory blocks. Changing a map causes kernel scheduling code to immediately start using the new system CPUs and causes kernel allocation code to allocate additional memory pages using the new system memory blocks. Memory already allocated on old blocks is not migrated, unless some non-CpuMemSet mechanism is used.

The cpumemmaps do not have holes. A given cpumemmap of size *n*, maps all application numbers between 0 and *n*–1, inclusively, to valid system numbers. An application can rely on any CPU or memory block numbers known to it to remain valid. However, cpumemmaps are not necessarily one-to-one (injective). Multiple application numbers can map to the same system number.

When a cmsSetCMM() routine is called, changes to cpumemmaps are applied to system masks, such as cpus\_allowed, and lists, such as zone lists, used by existing Linux scheduling and allocation software.

### **cpumemset**

The upper cpumemset (cms) layer specifies the application CPUs on which a process can schedule a task to execute. It also specifies application memory blocks, known to the kernel or a virtual memory area, from which it can allocate memory blocks. A different list is specified for each CPU that may execute the request. An application may change the cpumemset of its tasks and virtual memory areas. A root process can change the cpumemset used for kernel memory allocation. A root process can change the cpumemsets of any process. Any process may change the cpumemsets of other processes with the same user ID (UID ) $(kil1(2)$  permissions), except that the current

implementation does not support changing the cpumemsets attached to the virtual memory areas of another process.

Each task has two cpumemsets. One cpumemset defines the task's current CPU allocation and created virtual memory areas. The other cpumemset is inherited by any child process the task forks. Both the current and child cpumemsets of a newly forked process are set to copies of the child cpumemset of the parent process. Allocations of memory to existing virtual memory areas visible to a process depend on the cpumemset of that virtual memory area (as acquired from its creating process at creation, and possibly modified since), not on the cpumemset of the currently accessing task.

During system boot, the kernel creates and attaches a default cpumemmap and cpumemset that are used everywhere on the system. By default, this initial map and cpumemset contain all CPUs and all memory blocks.

An optional kernel-boot command line parameter causes this initial cpumemmap and cpumemset to contain only the first CPU and one memory block, rather than all of them, as follows:

cpumemset\_minimal=1

This is for the convenience of system management services that are designed to take greater control of the system.

The kernel schedules a task only on the CPUs in the task's cpumemset, and allocates memory only to a user virtual memory area, chosen from the list of memories in the memory list of that area. The kernel allocates kernel memory only from the list of memories in the cpumemset attached to the CPU that is executing the allocation request, except for specific calls within the kernel that specify some other CPU or memory block.

Both the current and child cpumemmaps and cpumemsets of a newly forked process are taken from the child settings of its parent process. Memory allocated during the creation of the new process is allocated according to the child cpumemset of the parent process and associated cpumemmap because that cpumemset is acquired by the new process and then by any virtual memory area created by that process.

The cpumemset (and associated cpumemmap) of a newly created virtual memory area is taken from the current cpumemset of the task creating it. In the case of attaching to an existing virtual memory area, the scenario is more complicated. Both memory mapped memory objects and UNIX System V shared memory regions can be attached to by multiple processes, or even attached to multiple times by the same process at different addresses. If such an existing memory region is attached to, then

by default the new virtual memory area describing that attachment inherits the current cpumemset of the attaching process. If, however, the policy flag CMS\_SHARE is set in the cpumemset currently linked to from each virtual memory area for that region, then the new virtual memory area is also linked to this same cpumemset.

When allocating another page to an area, the kernel chooses the memory list for the CPU on which the current task is being executed, if that CPU is in the cpumemset of that memory area, otherwise it chooses the memory list for the default CPU (see CMS\_DEFAULT\_CPU) in that memory area's cpumemset. The kernel then searches the chosen memory list, looking for available memory. Typical kernel allocation software searches the same list multiple times, with increasingly aggressive search criteria and memory freeing actions.

The cpumemmap and cpumemset calls with the CMS\_VMAREA flag apply to all future allocation of memory by any existing virtual memory area, for any pages overlapping any addresses in the range [start, start+len). This is similar to the behavior of the madvise, mincore, and msync functions.

# **Installing, Configuring, and Tuning CpuMemSets**

This section describes how to install, configure, and tune CpuMemSets on your system and contains the following topics:

- "Installing CpuMemSets" on page 42
- "Configuring CpuMemSets" on page 43
- "Tuning CpuMemSets" on page 43

### **Installing CpuMemSets**

The CpuMemSets facility is automatically included in SGI ccNUMA Linux systems, including the kernel support; the user level library (libcpumemsets.so) used to access this facility from C language programs; a Python module (cpumemsets) for access from a scripting environment; and a runon(1) command for controlling which CPUs and memory nodes an application may be allowed to use.

To use the Python interface, from a script perform the following:

import cpumemsets print cpumemsets.\_\_doc\_

### **Configuring CpuMemSets**

No configuration is required. All processes, all memory regions, and the kernel are automatically provided with a default CpuMemSet, which includes all CPUs and memory nodes in the system.

### **Tuning CpuMemSets**

You can change the default CpuMemSet to include only the first CPU and first memory node by providing this additional option on the kernel boot command line (accessible via elilo) as follows:

cpumemset\_minimal=1

This is useful if you want to dedicate portions of your system CPUs or memory to particular tasks.

# **Using CpuMemSets**

This section describes how CpuMemSets are used on your system and contains the following topics:

- "Using the runon(1) Command" on page 44
- "Initializing CpuMemSets" on page 44
- "Operating on CpuMemSets" on page 45
- "Managing CpuMemSets" on page 45
- "Initializing System Service on CpuMemSets" on page 46
- "Resolving Pages for Memory Areas" on page 46
- "Determining an Application's Current CPU" on page 47
- "Determining the Memory Layout of cpumemmaps and cpumemsets" on page 47

### **Using the runon**(1) **Command**

The runon(1) command allows you to run a command on a specified list of CPUs. The syntax of the command is as follows:

runon cpu ... command [args ...]

The runon command, shown in Example 3-1, executes a command, assigning the command to run only on the listed CPUs. The list of CPUs may include individual CPUs or an inclusive range of CPUs separated by a hyphen. The specified CPU affinity is inherited across  $f \circ r k(2)$  and  $e \times e \circ (2)$  system calls. All options are passed in the argv list to the executable being run.

**Example 3-1** Using the runon(1) Command

To execute the echo(1) command on CPUs 1, 3, 4, 5, or 9, perform the following:

runon **1 3-5 9 echo** *Hello World*

For more information, see the runon(1) man page.

### **Initializing CpuMemSets**

Early in the boot sequence, before the normal kernel memory allocation routines are usable, the kernel sets up a single default cpumemmap and cpumemset. If no action is ever taken by user level code to change them, this one map and one set applies to the kernel and all processes and virtual memory areas for the life of that system boot.

By default, this map includes all CPUs and memory blocks, and this set allows scheduling on all CPUs and allocation on all blocks.

An optional kernel boot parameter causes this initial map and set to include only one CPU and one memory block, in case the administrator or some system service will be managing the remaining CPUs and blocks in some specific way.

As soon as the system has booted far enough to run the first user process,  $init(1M)$ , an early init script may be invoked that examines the topology and metrics of the system, and establishes optimized cpumemmap and cpumemset settings for the kernel and for the init process. Prior to that, various kernel daemons are started and kernel data structures are allocated, which may allocate memory without the benefit of these optimized settings. This reduces the amount of information that the kernel needs about special topology and distance attributes of a system in that the kernel needs only enough information to get early allocations placed correctly. More detailed topology information can be kept in the user application space.

### **Operating on CpuMemSets**

On a system supporting CpuMemSets, all processes have their scheduling constrained by their cpumemmap and cpumemset. The kernel will not schedule a process on a CPU that is not allowed by its cpumemmap and cpumemset. The Linux task scheduler must support a mechanism, such as the cpus\_allowed bit vector, to control on which CPUs a task may be scheduled.

Similarly, all memory allocation is constrained by the cpumemmap and cpumemset associated to the kernel or virtual memory area requesting the memory, except for specific requests within the kernel. The Linux page allocation code has been changed to search only in the memory blocks allowed by the virtual memory area requesting memory. If memory is not available in the specified memory blocks, the allocation fails or sleeps, awaiting memory. The search for memory does not consider other memory blocks in the system.

It is this "mandatory" nature of cpumemmaps and cpumemsets that allows CpuMemSets to provide many of the benefits of hard partitioning in a dynamic, single-system, image environment (see "Hard Partitioning versus CpuMemSets" on page 47).

### **Managing CpuMemSets**

System administrators and services with root privileges manage the initial allocation of system CPUs and memory blocks to cpumemmaps, deciding which applications will be allowed the use of specified CPUs and memory blocks. They also manage the cpumemset for the kernel, which specifies what order to use to search for kernel memory, depending on which CPU is executing the request.

Almost all ordinary applications will be unaware of CpuMemSets, and will run in whatever CPUs and memory blocks their inherited cpumemmap and cpumemset dictate.

Large multiprocessor applications can take advantage of CpuMemSets by using existing legacy application programming interfaces (APIs) to control the placement of the various processes and memory regions that the application manages. Emulators for whatever API the application is using can convert these requests into cpumemset changes, which then provide the application with detailed control of the CPUs and memory blocks provided to the application by its cpumemmap.

To alter default cpumemsets or cpumemmaps, use one of the following:

• The C language interface provided by the library (libcpumemsets)

**007–4413–004 45**

- The Python interface provided by the module (cpumemsets)
- The runon(1) command

### **Initializing System Service on CpuMemSets**

The cpumemmaps do not have system-wide names; they cannot be created ahead of time when a system is initialized, and then attached to later by name. The cpumemmaps are like classic UNIX anonymous pipes or anonymous shared memory regions, which are identifiable within an individual process by file descriptor or virtual address, but not by a common namespace visible to all processes on the system.

When a boot script starts up a major service on some particular subset of the machine (its own cpumemmap), the script can set its child map to the cpumemmap desired for the major service it is spawning and then invoke fork and exec calls to execute the service. If the service has root privilege, it can extend its own cpumemmaps, as determined by the system administrator.

A higher level API can use CpuMemSets to define a virtual system that could include a certain number of CPUs and memory blocks and the means to manage these system resources.

A daemon with root privilege can run and be responsible for managing the virtual systems defined by the API; or perhaps some daemon without root privilege can run with access to all the CPUs and memory blocks that might be used for this service.

When some user process application is granted permission by the daemon to run on the named virtual systems, the daemon sets its child map to the cpumemmap describing the CPU and memory available to that virtual system and spawns the requested application on that map.

### **Resolving Pages for Memory Areas**

The cpumemmap and cpumemset calls that specify a range of memory (CMS\_VMAREA) apply to all pages in the specified range. The internal kernel data structures, tracking each virtual memory area in an address space, are automatically split if a cpumemmap or cpumemset is applied to only part of the range of pages in that virtual memory area. This splitting happens transparently to the application. Subsequent re-merging of two such neighboring virtual memory areas may occur if the two virtual memory areas no longer differ. This same behavior is seen in the system calls madvise(2), msync(2), and mincore(2).

### **Determining an Application's Current CPU**

The cmsGetCpu() function returns the currently executing application CPU number as found in the cpumemmap of the current process. This information, along with the results of the cmsQuery\*() calls, may be helpful for applications running on some architectures to determine the topology and current utilization of a system. If a process can be scheduled on two or more CPUs, the results of cmsGetCpu() may become invalid even before the query returns to the invoking user code.

### **Determining the Memory Layout of cpumemmaps and cpumemsets**

The cmsQuery\*() library calls construct cpumemmaps and cpumemsets by using malloc(3) to allocate each distinct structure and array element in the return value and linking them together. The  $\text{cmsFree}^*()$  calls assume this layout, and call the free(3) routine on each element.

If you construct your own cpumemmap or cpumemset, using some other memory layout, do not pass that layout to the cmsFree\*() call.

You may alter in place and replace malloc'd elements of a cpumemmap or cpumemset returned by a cmsQuery\*() call, and pass the result back into a corresponding cmsSet\*() or cmsFree\*() call.

# **Hard Partitioning versus CpuMemSets**

On a large NUMA system, you may want to control which subset of processors and memory is devoted to s specified major application. This can be done using "hard" partitions, where subsets of the system are booted using separate system images and the partitions act as a cluster of distinct computers rather than a single-system-image computer.

Partitioning a large NUMA system partially defeats the advantages of a large NUMA machine with a single system image. CpuMemSets enable you to carve out more flexible, possibly overlapping, partitions of the system's CPUs and memory. This allows all processes to see a single system image, without rebooting, but guarantees certain CPU and memory resources to selected applications at various times.

SGI software partitioning technology overcomes many of the disadvantages of hard partitioning. A single SGI ProPack for Linux server can be divided into multiple distinct systems, each with its own console, root filesystem, and IP network address. Each of these software-defined group of processors are distinct systems referred to as

**007–4413–004 47**

a partition. Each partition can be rebooted, loaded with software, powered down, and upgraded independently. The partitions communicate with each other over an SGI NUMAlink connection. Collectively, all of these partitions compose a single, shared-memory cluster.

Direct memory access between partitions, sometimes referred to as global shared memory, is made available by the XPC and XPMEM kernel modules. This allows processes in one partition to access physical memory located on another partition. The benefits of global shared memory are currently available via SGI's Message Passing Toolkit (MPT) software.

CpuMemSets provide you with substantial control over system processor and memory resources without the attendant inflexibility of hard partitions.

It is relatively easy to configure a large SGI Altix system into partitions and reconfigure the machine for specific needs. No cable changes are needed to partition or repartition an SGI Altix machine. Partitioning is accomplished by commands sent to the system controller. For information on how to partition a system, see "System Partitioning" in the *Linux Configuration and Operations Guide*. For details on system controller commands, see SGI L1 and L2 Controller Software User's Guide.

# **Error Messages**

This section describes typical error situations. Some of them are as follows:

- If a request is made to set a cpumemmap that has fewer CPUs or memory blocks listed than needed by any cpumemsets that will be using that cpumemmap after the change, the cmsSetCMM() call fails, with errno set to ENOENT. You cannot remove elements of a cpumemmap that are in use.
- If a request is made to set a cpumemset that references CPU or memory blocks not available in its current cpumemmap, the cmsSetCMS() call fails, with errno set to ENOENT. You cannot reference unmapped application CPUs or memory blocks in a cpumemset.
- If a request is made without root privileges to set a cpumemmap by a process , and that request attempts to add any system CPU or memory block number not currently in the map being changed, the request fails, with errno set to EPERM.
- If a cmsSetCMS() request is made on another process, the requesting process must either have root privileges, or the real or effective user ID of the sending process must equal the real or saved set-user-ID of the other process, or else the

request fails, with errno set to EPERM. These permissions are similar to those required by the kill(2) system call.

- Every cpumemset must specify a memory list for the CMS\_DEFAULT\_CPU, to ensure that regardless of which CPU a memory request is executed on, a memory list will be available to search for memory. Attempts to set a cpumemset without a memory list specified for the CMS\_DEFAULT\_CPU fail, with errno set to EINVAL.
- If a request is made to set a cpumemset that has the same CPU (application number) listed in more than one array cpus of CPUs sharing any cms\_memory\_list\_t structures, then the request fails, with errno set to EINVAL. Otherwise, duplicate CPU or memory block numbers are harmless, except for minor inefficiencies.
- The operations to query and set cpumemmaps and cpumemsets can be applied to any process ID (PID). If the PID is zero, then the operation is applied to the current process. If the specified PID does not exist, then the operation fails, with errno set to ESRCH.

# **Cpuset System**

The Cpuset System is primarily a workload manager tool permitting a system administrator to restrict the number of processors that a process or set of processes may use.

In Linux, when a process running on a cpuset runs out of available memory on the requested nodes, memory on other nodes can be used. The MEMORY\_LOCAL policy is the policy that supports using memory on other nodes if no memory is freely available on the requested nodes and currently is the only policy supported.

A system administrator can use cpusets to create a division of CPUs within a larger system. Such a divided system allows a set of processes to be contained to specific CPUs, reducing the amount of interaction and contention those processes have with other work on the system. In the case of a restricted cpuset, the processes that are attached to that cpuset will not be affected by other work on the system; only those processes attached to the cpuset can be scheduled to run on the CPUs assigned to the cpuset. An open cpuset can be used to restrict processes to a set of CPUs so that the effect these processes have on the rest of the system is minimized. In Linux the concept of restricted is essentially cooperative, and can be overriden by processes with root privilege.

The state files for a cpuset reside in the /var/cpuset directory.

When you boot your system, an init script called cpunodemap creates a boot cpuset that by default contains all the CPUs in the system; enabling any process to run on any CPU and use any system memory. Processes on a Linux system run on the entire system unless they are placed on a specific cpuset or are constrained by some other tool.

A system administrator might choose to use cpusets to divide a system into two halves, with one half supporting normal system usage and the other half dedicated to a particular application. You can make the changes you want to your cpusets and all new processes attached to those cpusets will adhere to the new settings. The advantage this mechanism has over physical reconfiguration is that the configuration may be changed using the cpuset system and does not need to be aligned on a hardware module boundary.

*Static cpusets* are defined by an administrator after a system had been started. Users can attach processes to these existing cpusets. The cpusets continue to exist after jobs are finished executing.

*Dynamic cpusets* are created by a workload manager when required by a job. The workload manager attaches a job to a newly created cpuset and destroys the cpuset when the job has finished executing.

The runon(1) command allows you to run a command on a specified list of CPUs. If you use the runon command to restrict a process to a subset of CPUs that it is already executing on, runon will restrict the process without root permission or the use of cpusets. If the you use the runon command to run a command on different or additional CPUs, runon invokes the cpuset command to handle the request. If all of the specified CPUs are within the same cpuset and you have the appropriate permissions, the cpuset command will execute the request.

The cpuset library provides interfaces that allow a programmer to create and destroy cpusets, retrieve information about existing cpusets, obtain the properties associated with a cpuset, and to attach a process and all of its children to a cpuset.

The bootcpuset facility provides a method to restrict all normal start-up processes (including init and its descendents) to some portion of the machine and allow specific users to use the other portion of the machine for their special purpose applications. For more information on the bootcpuset facility, see "Bootcpuset" on page 54.

This chapter contains the following sections:

- "Cpusets on Linux versus IRIX" on page 53
- "Bootcpuset" on page 54
- "Using Cpusets" on page 55
- "Restrictions on CPUs within Cpusets" on page 57
- "Cpuset System Examples" on page 57
- "Cpuset Configuration File" on page 60
- "Installing the Cpuset System" on page 63
- "Using the Cpuset Library" on page 63
- "Cpuset System Man Pages" on page 63
# **Cpusets on Linux versus IRIX**

This sections describes the major differences between how the Cpuset System is implemented on the SGI ProPack for Linux releases versus the current IRIX operating system. These differences are likely to change for future releases of SGI ProPack for Linux.

Major differences include the following:

- In IRIX, the cpuset command maintains the /etc/cpusettab file that defines the currently established cpusets, including the boot cpuset. In Linux, state files for cpusets are maintained in a directory called /var/cpuset.
- Permission checking against the cpuset configuration file permissions is not implemented for this Linux release. For more information, see "Cpuset Configuration File" on page 60.
- In Linux, you can use cpumemset\_minimal boot parameter to keep the init process (and the shell and shared libraries that early boot init scripts load) constrained to the first node as a means to control usage of the system. For more information, see "Bootcpuset" on page 54.
- Linux currently supports only the MEMORY\_LOCAL policy that allows a process to obtain memory on other nodes if memory is not freely available on the requested nodes. For more information on Cpuset policies, see "Cpuset Configuration File" on page 60.
- Linux does not support the MEMORY\_EXCLUSIVE policy.

The MEMORY\_EXCLUSIVE policy and the related notion of a "restricted" cpuset are essentially only cooperative in Linux, rather than mandatory. On Linux, a process with root privilege may use CpuMemSet calls directly to run tasks on any CPU and use any memory, potentially violating cpuset boundaries and exclusiveness. For more information on CpuMemSets, see Chapter 3, "CPU Memory Sets and Scheduling" on page 37.

• In IRIX, a cpuset can only be destroyed using the cpusetDestroy function if there are no processes currently attached to the cpuset. In Linux, when a cpuset is destroyed using the cpusetDestroy function, processes currently running on the cpuset continue to run and can spawn a new process that will continue to run on the cpuset. Otherwise, new processes are not allowed to run on the cpuset.

- The current Linux release does not support the cpuset library routines, cpusetMove $(3x)$  and cpusetMoveMigrate $(3x)$ , that can be used to move processes between cpusets and optionally migrate their memory.
- In IRIX, the runon(1) command cannot run a command on a CPU that is part of a cpuset unless the user has write or group write permission to access the configuration file of the cpuset. On Linux, this restriction is not implemented for this release.

# **Bootcpuset**

A bootcpuset consists of a number of nodes, specified by a system administrator, on which user-level processes and memory are constrained. User-level processes will not run on the remaining nodes in the system, unless placed there by commands or system calls, such as, runon(1), dplace(1), cpuset(1), or cpumemsets. User process scheduling is tightly constrained to the CPUs on the bootcpuset nodes. Memory allocation for user space is preferentially allocated from the bootcpuset nodes but not tightly constrained in the current implementation. If the nodes in the bootcpuset are short of free memory, the requests for memory may be met by taking memory from other nodes.

The bootcpuset.conf(5) file specifies the number of nodes to be included in the bootcpuset. The bootcpuset.rc $(8)$  init script uses the bootcpuset $(8)$  command to constrain the init process and its descendents to the CPUs and memory on these nodes. For more information, see the bootcpuset $(8)$ , bootcpuset.rc $(8)$ , and  $(5)$ man pages.

To configure the bootcpuset to be created automatically during system startup, use the chkconfig(8) command as follows:

chkconfig --add bootcpuset

To stop the bootcpuset from being created automatically during system startup, use the chkconfig(8) command as follows:

chkconfig --del bootcpuset

For more information on the chkconfig command, see the chkconfig(8) man page.

If you plan to use the bootcpuset facility, SGI advises that you also boot your system with the kernel boot parameter cpumemset\_minimal=1 (accessible via elilo), to keep the init process (and the shell and shared libraries that early boot init scripts load) constrained to the first node, prior to the point that the bootcpuset.rc init script executes.

For more information on kernel boot command line options, see "cpumemset" on page 40 and "Tuning CpuMemSets" on page 43.

# **Using Cpusets**

This section describes the basic steps for using cpusets and the cpuset(1) command. For a detailed example, see "Cpuset System Examples" on page 57.

To install the Cpuset System software, see "Installing the Cpuset System" on page 63.

To use cpusets, perform the following steps:

- 1. Create a cpuset configuration file and give it a name. For the format of this file, see "Cpuset Configuration File" on page 60. For restrictions that apply to CPUs belonging to cpusets, see "Restrictions on CPUs within Cpusets" on page 57.
- 2. Create the cpuset with the configuration file specified by the -f parameter and the name specified by the -q parameter.

The cpuset(1) command is used to create and destroy cpusets, to retrieve information about existing cpusets, and to attach a process and all of its children to a cpuset. The syntax of the cpuset command is as follows:

cpuset [-q *cpuset\_name*[,*cpuset\_name\_dest*][*setName* -1][-A *command*] [-c -f *filename*] [-d] [-l] [-m] [-Q] [-C] [-h]

The cpuset command accepts the following options:

-q *cpuset\_name* [-A *command*] Runs the specified command on the cpuset identified by the -q parameter. If the user does not have access permissions or the cpuset does not exist, an error is returned.

> **Note:** File permission checking against the configuratuion file permissions is not implemented for this release of SGI Linux.

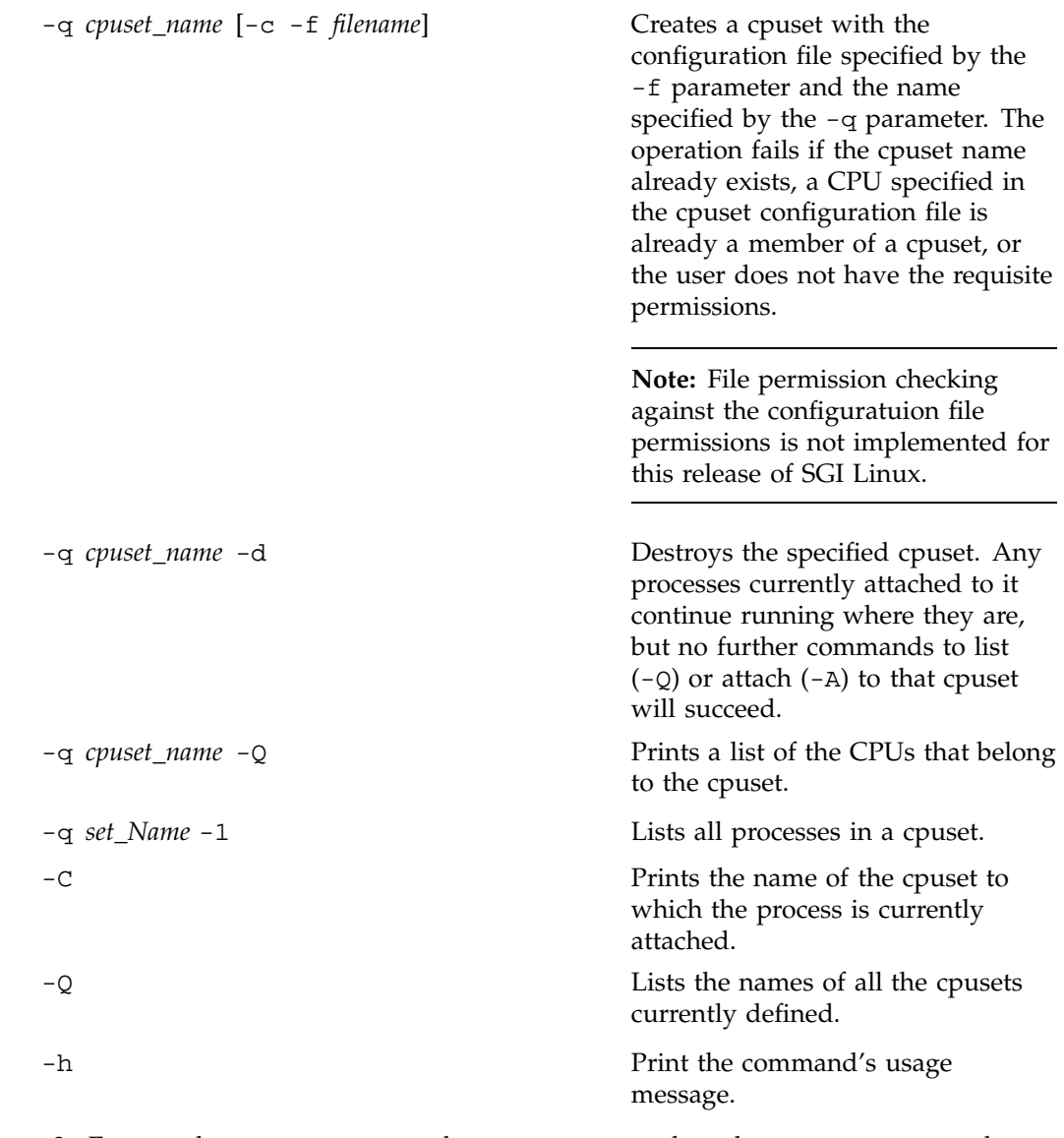

3. Execute the cpuset command to run a command on the cpuset you created as follows:

cpuset -q *cpuset\_name* -A *command*

For more information on using cpusets, see the cpuset(1) man page, "Restrictions on CPUs within Cpusets" on page 57, and "Cpuset System Examples" on page 57.

# **Restrictions on CPUs within Cpusets**

The following restrictions apply to CPUs belonging to cpusets:

- A CPU should belong to only one cpuset.
- Only the superuser can create or destroy cpusets.
- The runon(1) command cannot run a command on a CPU that is part of a cpuset unless the user has write or group write permission to access the configuration file of the cpuset. (This restriction is not implemented for this release).

The Linux kernel does not enforce cpuset restriction directly. Rather restriction is established by booting the kernel with the optional boot command line parameter cpumemset\_minimal that establishes the CpuMemSets initial kernel CpuMemSet to only include the first CPU and memory node. The rest of the systems CPUs and memory then remain unused until attached to using cpuset or some other facility with root privilege. The cpuset command and library support ensure restriction among clients of cpusets, but not from other processes.

For a description of cpuset command arguments and additional information, see the  $cpuset(1)$ ,  $cpuset(4)$ , and  $cpuset(5)$  man pages.

# **Cpuset System Examples**

This section provides some examples of using cpusets. This following specification creates a cpuset containing 8 CPUs and a cpuset containg 4 CPUs and will restrict those CPUs to running threads that have been explicitly assigned to the cpuset. Jobs running on the cpuset will use memory from nodes containing the CPUs in the cpuset. Jobs running on other cpusets or on the global cpuset will not use memory from these nodes.

**Example 4-1** Creating Cpusets and Assigning Applications

Perform the following steps to create two cpusets on your system called cpuset\_art and cpuset\_numberic.

- 1. Create a dedicated cpuset called cpuset\_art and assign a specific application, in this case, gimp, a GNU Image Manipulation Program, to run on it. Perform the following steps to accomplish this:
	- a. Create a cpuset configuration file called cpuset\_1 with the following contents:

```
# the cpuset configuration file called cpuset_1 that shows
# a cpuset dedicated to a specific application
MEMORY_LOCAL
CPU 4-7
```
CPU 8 CPU 9 CPU 10 CPU 11

**Note:** You can designate more than one CPU or a range of CPUs on a single line in the cpuset configuration file. In this example, you can designate CPUs 4 through 7 on a single line as follows: CPU 4-7. For more information on the cpuset configuration file, see "Cpuset Configuration File" on page 60.

For an explanation of the MEMORY\_LOCAL flag, see "Cpuset Configuration File" on page 60.

- b. Use the chmod(1) command to set the file permissions on the cpuset\_1 configuration file so that only members of group artists can execute the application gimp on the cpuset\_art cpuset.
- c. Use the cpuset(1) command to create the cpuset\_art cpuset with the configuration file cpuset\_1 specified by the -c and -f parameters and the name cpuset\_art specified by the -q parameter.

cpuset -q cpuset\_art -c -f cpuset\_1

d. Execute the cpuset command as follows to run gimp on a dedicated cpuset:

cpuset -q cpuset\_art -A gimp

The gimp job threads will run only on CPUs in this cpuset. gimp jobs will use memory from system nodes containing the CPUs in the cpuset. Jobs running on other cpusets will not use memory from these nodes. You could use the cpuset command to run additional applications on the same cpuset using the syntax shown in this example.

- 2. Create a second cpuset file called cpuset\_number and specify an application that will run only on this cpuset. Perform the following steps to accomplish this:
	- a. Create a cpuset configuration file called cpuset\_2 with the following contents:

# the cpuset configuration file called cpuset\_2 that shows # a cpuset dedicated to a specific application EXCLUSIVE MEMORY\_LOCAL CPU 12 CPU 13 CPU 14 CPU 15

For an explanation of the EXCLUSIVE flag, see "Cpuset Configuration File" on page 60.

- b. Use the chmod(1) command to set the file permissions on the cpuset\_2 configuration file so that only members of group accountants can execute the application gnumeric on the cpuset\_number cpuset.
- c. Use the cpuset(1) command to create the cpuset\_number cpuset with the configuration file cpuset\_2 specified by the -c and -f parameters and the name specified by the -q parameter.

cpuset -q cpuset\_number -c -f cpuset\_2

d. Execute the cpuset(1) command as follows to run gnumeric on CPUs in the cpuset\_number cpuset.

cpuset -q cpuset\_number -A gnumeric

The gnumeric job threads will run only on this cpuset. gnumeric jobs will use memory from system nodes containing the CPUs in the cpuset. Jobs running on other cpusets will not use memory from these nodes.

You can create a bootcpuset and assign all system daemons and user logins to run on a single CPU leaving the rest of the system CPUs to be assigned to job specific cpusets. You can use the bootcpuset facility to create a bootcpuset using the chkconfig --add bootcpuset command. For more information, see "Bootcpuset" on page 54.

# **Cpuset Configuration File**

This section describes the cpuset(1) command and the cpuset configuration file.

A cpuset is defined by a cpuset configuration file and a name. See the cpuset(4) man page for a definition of the file format. The cpuset configuration file is used to list the CPUs that are members of the cpuset. It also contains any additional arguments required to define the cpuset. A cpuset name is between 3 and 8 characters long; names of 2 or fewer characters are reserved. You can designate one or more CPUs or a range of CPUs as part of a cpuset on a single line in the cpuset configuration file. CPUs in a cpuset do **not** have to be specified in a particular order. Each cpuset on your system must have a separate cpuset configuration file.

**Note:** In a CXFS cluster environment, the cpuset configuration file should reside on the root file system. If the cpuset configuration file resides on a file system other than the root file system and you attempt to unmount the file system, the vnode for the cpuset remains active and the unmount command fails. For more information, see the mount(1M) man page.

The file permissions of the configuration file define access to the cpuset. When permissions need to be checked, the current permissions of the file are used. It is therefore possible to change access to a particular cpuset without having to tear it down and recreate it, simply by changing the access permission. Read access allows a user to retrieve information about a cpuset, while execute permission allows a user to attach a process to the cpuset.

**Note:** Permission checking against the cpuset configuration file permissions is not implemented for this release of SGI Linux.

By convention, CPU numbering on SGI systems ranges between zero and the number of processors on the system minus one.

The following is a sample configuration file that describes an exclusive cpuset containing three CPUs:

```
# cpuset configuration file
EXCLUSIVE
MEMORY_LOCAL
MEMORY_EXCLUSIVE
```
CPU 1

CPU 5 CPU 10

This specification will create a cpuset containing three CPUs. When the EXCLUSIVE flag is set, it restricts those CPUs to running threads that have been explicitly assigned to the cpuset. When the MEMORY\_LOCAL flag is set, the jobs running on the cpuset will use memory from the nodes containing the CPUs in the cpuset. When the MEMORY\_EXCLUSIVE flag is set, jobs running on other cpusets or on the global cpuset will normally not use memory from these nodes.

**Note:** For this Linux release, MEMORY\_EXCLUSIVE, MEMORY\_KERNEL\_AVOID, MEMORY\_MANDATORY, POLICY\_PAGE, and POLICY\_KILL are policies are not supported.

The following is a sample configuration file that describes an exclusive cpuset containing seven CPUs:

```
# cpuset configuration file
EXCLUSIVE
MEMORY_LOCAL
MEMORY_EXCLUSIVE
CPU 16
CPU 17-19, 21
CPU 27
CPU 25
```
Commands are newline terminated; characters following the comment delimiter, #, are ignored; case matters; and tokens are separated by whitespace, which is ignored.

The valid tokens are as follows:

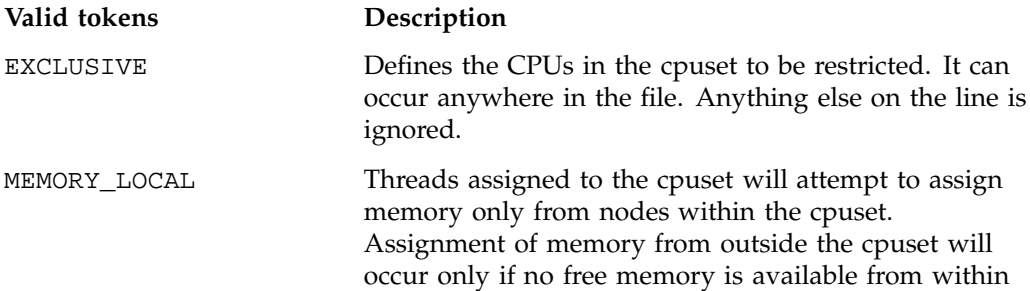

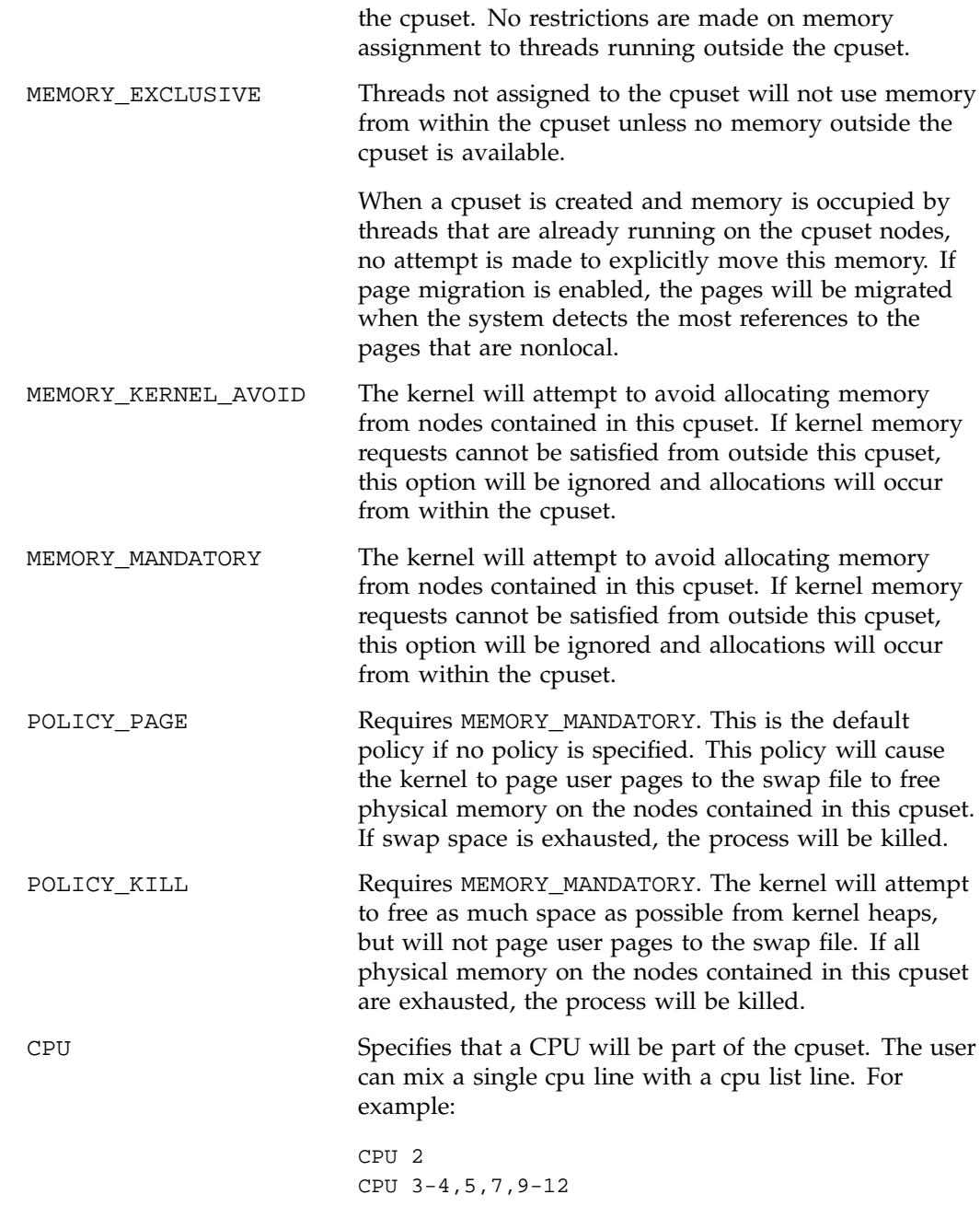

# **Installing the Cpuset System**

The following steps are required to enable cpusets:

1. Configure the cpusets on across system reboots by using the chkconfig(8) utility as follows:

chkconfig --add cpuset

2. To turn on cpusets, perform the following:

/etc/rc.d/init.d/cpuset start

This step will be done automatically for subsequent system reboots when the Cpuset System is configured on via the chkconfig(8) utility.

The following steps are required to disable cpusets:

1. To turn off cpusets, perform the following:

/etc/rc.d/init.d/cpuset stop

2. To stop cpusets from initiating after a system reboot, use the chkconfig $(8)$ command:

chkconfig --del cpuset

# **Using the Cpuset Library**

The cpuset library provides interfaces that allow a programmer to create and destroy cpusets, retrieve information about existing cpusets, obtain the properties associated with an existing cpuset, and to attach a process and all of its children to a cpuset. For more information on the Cpuset Library, see the cpuset(5) man page.

# **Cpuset System Man Pages**

The man command provides online help on all resource management commands. To view a man page online, type man *commandname*.

# **User-Level Man Pages**

The following user-level man pages are provided with Cpuset System software:

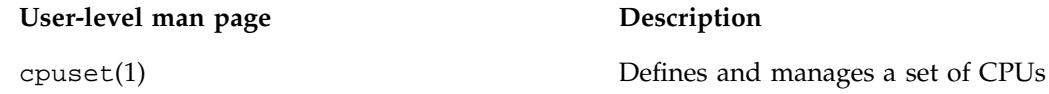

# **Admin-Level Man Pages**

The following system administrator-level man pages are provided with Cpuset System software:

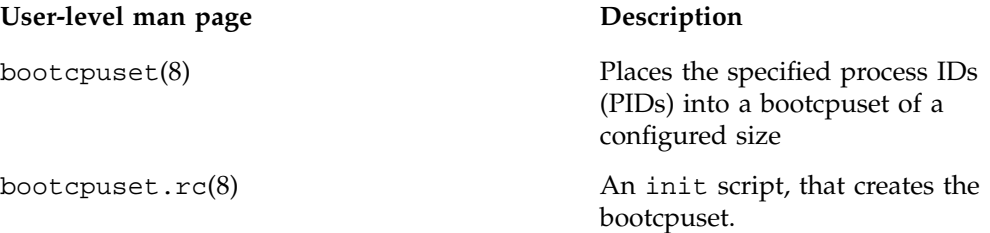

# **Cpuset Library Man Pages**

The following cpuset library man pages are provided with Cpuset System software:

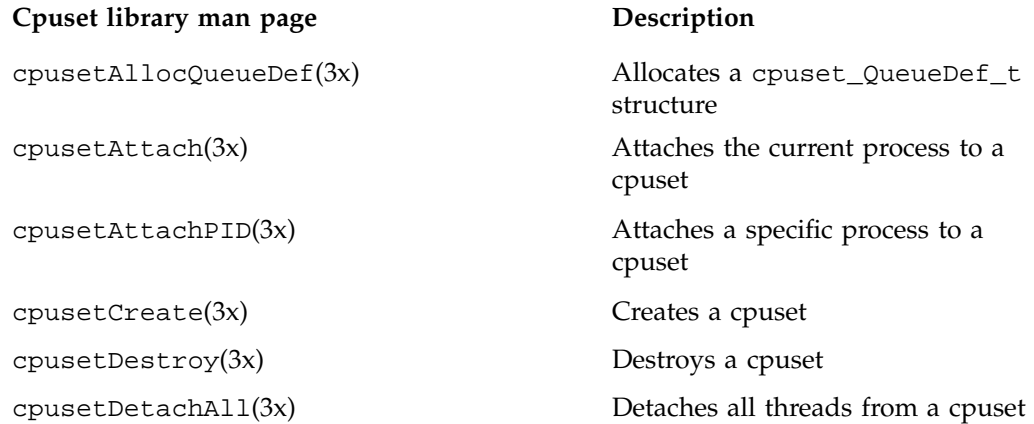

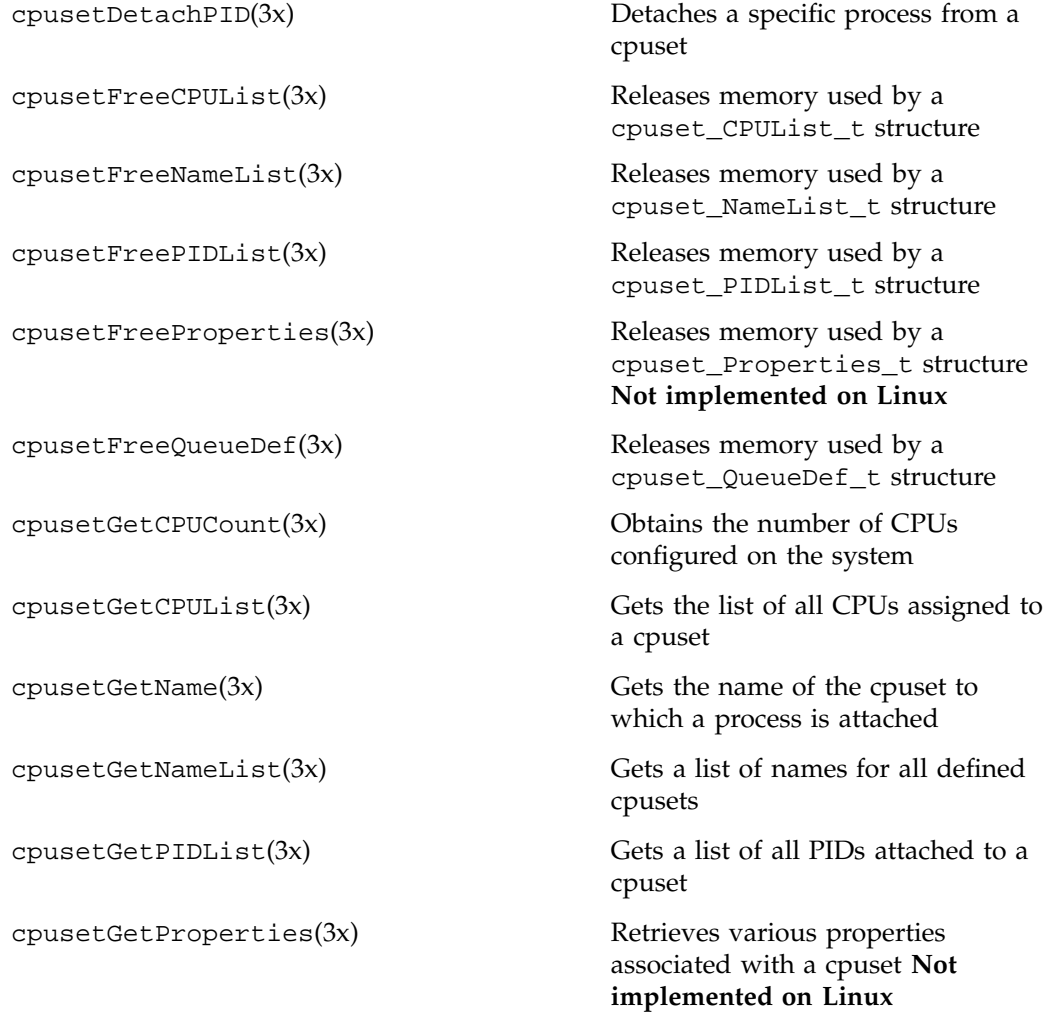

For more information on the cpuset library man pages, see Appendix A, "Application Programming Interface for the Cpuset System" on page 69.

# **File Format Man Pages**

The following file format description man pages are provided with Cpuset System software:

File Format man page **Description** cpuset(4) Cpuset configuration files

bootcpuset.conf(5) Defines the number of nodes in a bootcpuset

# **Miscellaneous Man Pages**

The following miscellaneous man pages are provided with Cpuset System software:

#### **Miscellaneous man page Description**

cpuset(5) Overview of the Cpuset System

*Chapter 5*

# **NUMA Tools**

This chapter describes the  $d$ look $(1)$  and  $d$ place $(1)$  tools that you can use to improve the performance of processes running on your SGI nonuniform memory access (NUMA) machine. You can use dlook(1) to find out where in memory the operating system is placing your application's pages and how much system and user CPU time it is consuming. You can use the dplace(1) command to bind a related set of processes to specific CPUs or nodes to prevent process migration. This can improve the performance of your application since it increases the percentage of memory accesses that are local.

**Note:** The information in this chapter was moved to the *Linux Configuration and Operations Guide*.

# **Application Programming Interface for the Cpuset System**

This appendix contains information about cpusets system programming.

This appendix contains the following sections:

- "Overview" on page 69
- "Management Functions" on page 71
- "Retrieval Functions" on page 85
- "Clean-up Functions" on page 103
- "Using the Cpuset Library" on page 109

# **Overview**

The cpuset library provides interfaces that allow a programmer to create and destroy cpusets, retrieve information about existing cpusets, obtain information about the properties associated with existing cpusets, and to attach a process and all of its children to a cpuset.

The cpuset library requires that a permission file be defined for a cpuset that is created. The permissions file may be an empty file, since it is only the file permissions for the file that define access to the cpuset. When permissions need to be checked, the current permissions of the file are used. It is therefore possible to change access to a particular cpuset without having to tear it down and recreate it, simply by changing the access permissions. Read access allows a user to retrieve information about a cpuset and execute permission allows the user to attach a process to the cpuset.

The cpuset library is provided as a Dynamic Shared Object (DSO) library. The library file is libcpuset.so, and it is normally located in the directory /usr/lib. Users of the library must include the cpuset.h header file, which is located in /usr/include. The function interfaces provided in the cpuset library are declared as optional interfaces to allow for backward compatibility as new interfaces are added to the library.

The function interfaces within the cpuset library include the following:

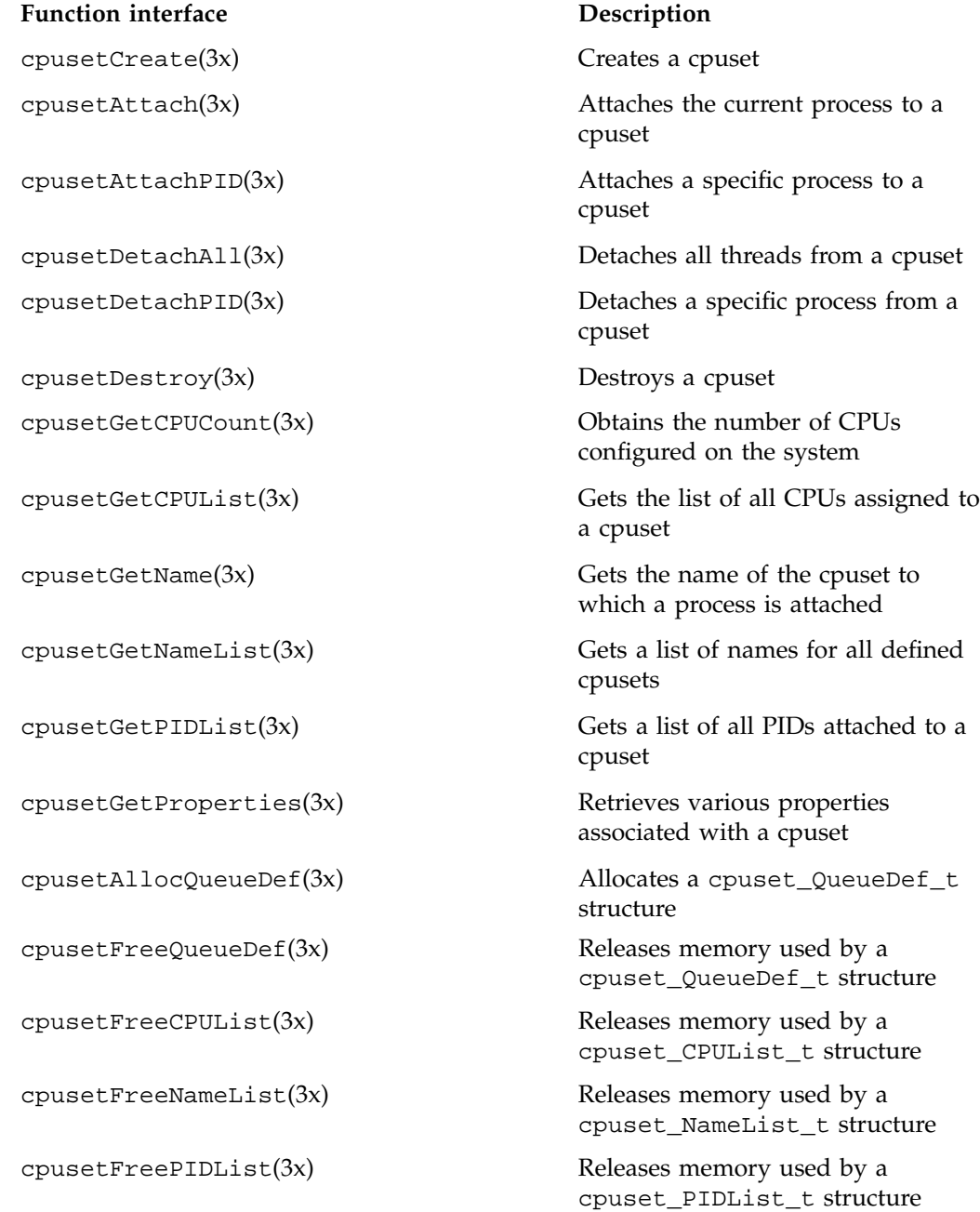

**70 007–4413–004**

cpusetFreeProperties(3x) Releases memory used by a

cpuset\_Properties\_t structure

# **Management Functions**

This section contains the man pages for the following Cpuset System library management functions:

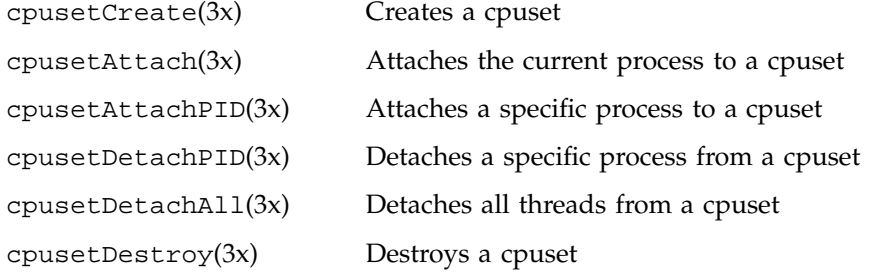

**007–4413–004 71**

#### **cpusetCreate(3x)**

#### **NAME**

cpusetCreate - creates a cpuset

#### **SYNOPSIS**

#include <cpuset.h> int cpusetCreate(char \*qname, cpuset\_QueueDef\_t \*qdef);

#### **DESCRIPTION**

The cpusetCreate function is used to create a cpuset queue. Only processes running root user ID are allowed to create cpuset queues.

The qname argument is the name that will be assigned to the new cpuset. The name of the cpuset must be a 3 to 8 character string. Queue names having 1 or 2 characters are reserved for use by the operating system.

The qdef argument is a pointer to a cpuset\_QueueDef\_t structure (defined in the cpuset.h include file) that defines the attributes of the queue to be created. The memory for cpuset\_QueueDef\_t is allocated using cpusetAllocQueueDef(3x) and it is released using cpusetFreeQueueDef(3x). The cpuset\_QueueDef\_t structure is defined as follows:

typedef struct { int flags; char \*permfile; cpuset\_CPUList\_t \*cpu; } cpuset\_QueueDef\_t;

The flags member is used to specify various control options for the cpuset queue. It is formed by applying the bitwise exclusive-OR operator to zero or more of the following values:

**Note:** For the currrent SGI ProPack for Linux release, the operating system disregards the setting of the flags member, and always acts as if CPUSET\_MEMORY\_LOCAL was specified.

CPUSET\_CPU\_EXCLUSIVE Defines a cpuset to be restricted. Only threads attached to the cpuset queue (descendents of an attached thread inherit the attachment) may

**72 007–4413–004**

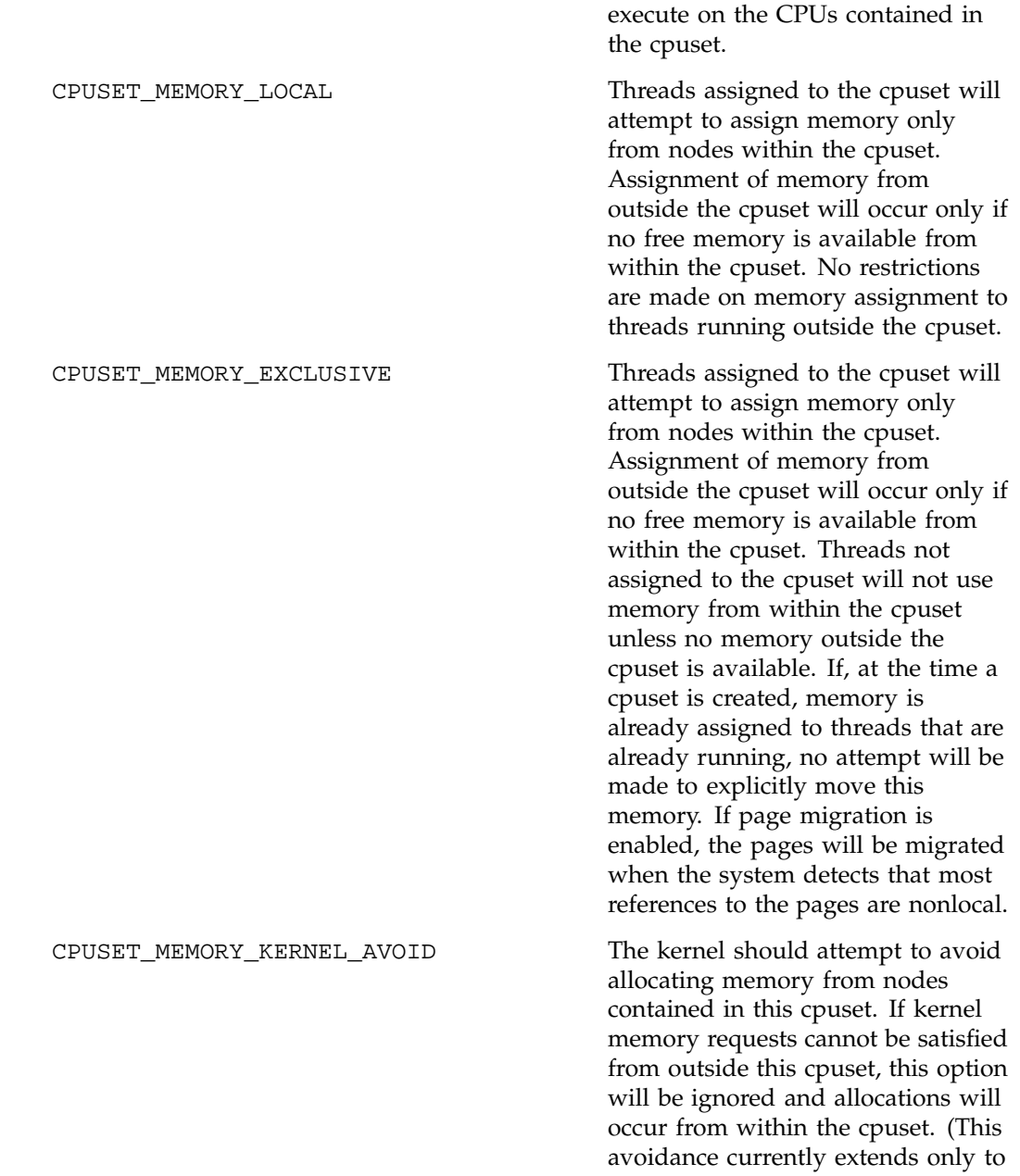

keeping buffer cache away from the protected nodes.)

The permfile member is the name of the file that defines the access permissions for the cpuset queue. The file permissions of filename referenced by permfile define access to the cpuset. Every time permissions need to be checked, the current permissions of this file are used. Thus, it is possible to change the access to a particular cpuset without having to tear it down and re-create it, simply by changing the access permissions. Read access to the permfile allows a user to retrieve information about a cpuset, and execute permission allows the user to attach a process to the cpuset.

The cpu member is a pointer to a cpuset\_CPUList\_t structure. The memory for the cpuset\_CPUList\_t structure is allocated and released when the cpuset\_QueueDef\_t structure is allocated and released (see cpusetAllocQueueDe $f(3x)$ ). The CPU IDs listed here are (in the terms of the cpumemsets(2) man page) application, not system, numbers. The cpuset\_CPUList\_t structure contains the list of CPUs assigned to the cpuset. The cpuset\_CPUList\_t structure (defined in the cpuset.h include file) is defined as follows:

```
typedef struct {
                  int count;
                 int *list;
          } cpuset_CPUList_t;
```
The count member defines the number of CPUs contained in the list.

The list member is a pointer to the list (an allocated array) of the CPU IDs. The memory for the list array is allocated and released when the cpuset\_CPUList\_t structure is allocated and released.

#### **EXAMPLES**

This example creates a cpuset queue that has access controlled by the file /usr/tmp/mypermfile; contains CPU IDs 4, 8, and 12; and is CPU exclusive and memory exclusive:

```
cpuset_QueueDef_t *qdef;
             char *qname = "myqueue";
             /* Alloc queue def for 3 CPU IDs */
             qdef = cpusetAllocQueueDef(3);
             if (!qdef) {
```
**74 007–4413–004**

```
perror("cpusetAllocQueueDef");
   exit(1);}
/* Define attributes of the cpuset */
qdef->flags = CPUSET_CPU_EXCLUSIVE
            | CPUSET_MEMORY_EXCLUSIVE;
qdef->permfile = "/usr/tmp/mypermfile";
qdef->cpu->count = 3;
qdef->cpu->list[0] = 4;
qdef->cpu->list[1] = 8;qdef->cpu->list[2] = 12;
/* Request that the cpuset be created */
if (!cpusetCreate(qname, qdef)) {
   perror("cpusetCreate");
   exit(1);}
cpusetFreeQueueDef(qdef);
```
#### **NOTES**

The cpusetCreate function is found in the libcpuset.so library and is loaded if the -lcpuset option is used with either the  $cc(1)$  or  $ld(1)$  command.

### **SEE ALSO**

cpuset(1), cpusetAllocQueueDef(3x), cpusetFreeQueueDef(3x), and cpuset(5).

### **DIAGNOSTICS**

If successful, the cpusetCreate function returns a value of 1. If the cpusetCreate function fails, it returns the value 0 and errno is set to indicate the error. The possible values for errno include those values set by fopen(3), cpumemsets(2), and the following:

ENODEV Request for CPU IDs that do not exist on the system.

#### **cpusetAttach(3x)**

#### **NAME**

cpusetAttach - attaches the current process to a cpuset

#### **SYNOPSIS**

#include <cpuset.h> int cpusetAttach( char \*qname);

#### **DESCRIPTION**

The cpusetAttach function is used to attach the current process to the cpuset identified by qname. Every cpuset queue has a file that defines access permissions to the queue. The execute permissions for that file will determine if a process owned by a specific user can attach a process to the cpuset queue.

The qname argument is the name of the cpuset to which the current process should be attached.

#### **EXAMPLES**

This example attaches the current process to a cpuset queue named mpi\_set.

```
char *qname = "mpi_set";
               /* Attach to cpuset, if error - print error & exit */
               if (!cpusetAttach(qname)) {
                   perror("cpusetAttach");
                   exit(1);}
```
#### **NOTES**

The cpusetAttach function is found in the libcpuset.so library and is loaded if the -lcpuset option is used with either the  $cc(1)$  or  $ld(1)$  command.

#### **SEE ALSO**

cpuset(1), cpusetCreate(3x), and cpuset(5).

## **DIAGNOSTICS**

If successful, the cpusetAttach function returns a value of 1. If the cpusetAttach function fails, it returns the value 0 and errno is set to indicate the error. The possible values for errno are the same as those used by cpumemsets(2).

#### **cpusetAttachPID(3x)**

#### **NAME**

cpusetAttachPID - attaches a specific process to a cpusett

#### **SYNOPSIS**

```
#include <cpuset.h>
int cpusetAttachPID(qname, pid);
char *qname;
pid_t pid;
```
#### **DESCRIPTION**

The cpusetAttachPID function is used to attach a specific process identified by its PID to the cpuset identified by qname. Every cpuset queue has a file that defines access permissions to the queue. The execute permissions for that file will determine if a process owned by a specific user can attach a process to the cpuset queue.

The qname argument is the name of the cpuset to which the specified process should be attached.

#### **EXAMPLES**

This example attaches the current process to a cpuset queue named mpi\_set.

```
char *qname = "mpi_set";
```

```
/* Attach to cpuset, if error - print error & exit */
if (!cpusetAttachPID(qname, pid)) {
perror("cpusetAttachPID");
exit(1); }
```
#### **NOTES**

The cpusetAttachPID function is found in the library libcpuset.so, and is loaded if the  $-1$  cpuset option is used with either the  $cc(1)$  or  $ld(1)$  commands.

#### **SEE ALSO**

cpuset(1), cpusetCreate(3x), cpusetDetachPID(3x), and cpuset(5).

## **DIAGNOSTICS**

If successful, the cpusetAttachPID function returns a 1. If the cpusetAttachPID function fails, it returns the value 0 and errno is set to indicate the error. The possible values for errno are the same as those used by cpumemsets(2).

#### **cpusetDetachPID(3x)**

#### **NAME**

cpusetDetachPID - detaches a specific process from a cpusett

#### **SYNOPSIS**

```
#include <cpuset.h>
int cpusetDetachPID(qname, pid);
char *qname;
pid_t pid;
```
#### **DESCRIPTION**

The cpusetDetachPID function is used to detach a specific process identified by its PID to the cpuset identified by qname.

The qname argument is the name of the cpuset from which the specified process should be detached.

### **EXAMPLES**

This example detaches the current process from a cpuset queue named mpi\_set.

```
char *qname = "mpi_set";
/* Detach from cpuset, if error - print error & exit */
if (!cpusetDetachPID(qname, pid)) {
perror("cpusetDetachPID");
exit(1); }
```
#### **NOTES**

The cpusetDetachPID function is found in the library libcpuset.so, and is loaded if the  $-1$  cpuset option is used with either the  $cc(1)$  or  $ld(1)$  commands.

#### **SEE ALSO**

cpuset(1), cpusetCreate(3x), cpusetAttachPID(3x), and cpuset(5).

### **DIAGNOSTICS**

If successful, cpusetDetachPID returns a 1. If cpusetAttachPID fails, it returns the value 0 and errno is set to indicate the error. The possible values for errno are the same as those used by cpumemsets(2).

#### **cpusetDetachAll(3x)**

#### **NAME**

cpusetDetachAll - detaches all threads from a cpuset

#### **SYNOPSIS**

#include <cpuset.h> int cpusetDetachAll(char \*qname);

#### **DESCRIPTION**

The cpusetDetachAll function is used to detach all threads currently attached to the specified cpuset. Only a process running with root user ID can successfully execute cpusetDetachAll.

The qname argument is the name of the cpuset that the operation will be performed upon.

For the currrent SGI ProPack for Linux release, processes detached from their cpuset using cpusetDetachAll are assigned a CpuMemSet identical to that of the kernel (see cpumemsets(2)). By default this will allow execution on any CPU. If the kernel was booted with the cpumemset\_minimal=1 kernel boot command line option, this will only allow execution on CPU 0. Subsequent CpuMemSet administrative actions can also affect the current setting of the kernel CpuMemSet.

#### **EXAMPLES**

This example detaches the current process from a cpuset queue named mpi\_set.

```
char *qname = "mpi_set";
               /* Detach all members of cpuset, if error - print error & exit */
               if (!cpusetDetachAll(qname)) {
                   perror("cpusetDetachAll");
                   exit(1);}
```
#### **NOTES**

The cpusetDetachAll function is found in the libcpuset.so library and is loaded if the -lcpuset option is used with either the  $cc(1)$  or ld(1) command.

## **SEE ALSO**

cpuset(1), cpusetAttach(3x), and cpuset(5).

### **DIAGNOSTICS**

If successful, the cpusetDetachAll function returns a value of 1. If the cpusetDetachAll function fails, it returns the value 0 and errno is set to indicate the error. The possible values for errno are the same as those used by cpumemsets(2).

#### **cpusetDestroy(3x)**

#### **NAME**

cpusetDestroy - destroys a cpuset

#### **SYNOPSIS**

#include <cpuset.h> int cpusetDestroy(char \*qname);

#### **DESCRIPTION**

The cpusetDestroy function is used to destroy the specified cpuset. The qname argument is the name of the cpuset that will be destroyed. Only processes running with root user ID are allowed to destroy cpuset queues. Any process currently attached to a destroyed cpuset can continue executing and forking children on the same processors and allocating memory in the same nodes, but no new processes may explicitly attach to a destroyed cpuset, nor otherwise reference it.

#### **EXAMPLES**

This example destroys the cpuset queue named mpi\_set.

```
char *qname = "mpi_set";
               /* Destroy, if error - print error & exit */
               if (!cpusetDestroy(qname)) {
```

```
perror("cpusetDestroy");
   exit(1);}
```
#### **NOTES**

The cpusetDestroy function is found in the libcpuset.so library and is loaded if the -lcpuset option is used with either the  $cc(1)$  or  $ld(1)$  command.

#### **SEE ALSO**

```
cpuset(1), cpusetCreate(3x), and cpuset(5).
```
# **Retrieval Functions**

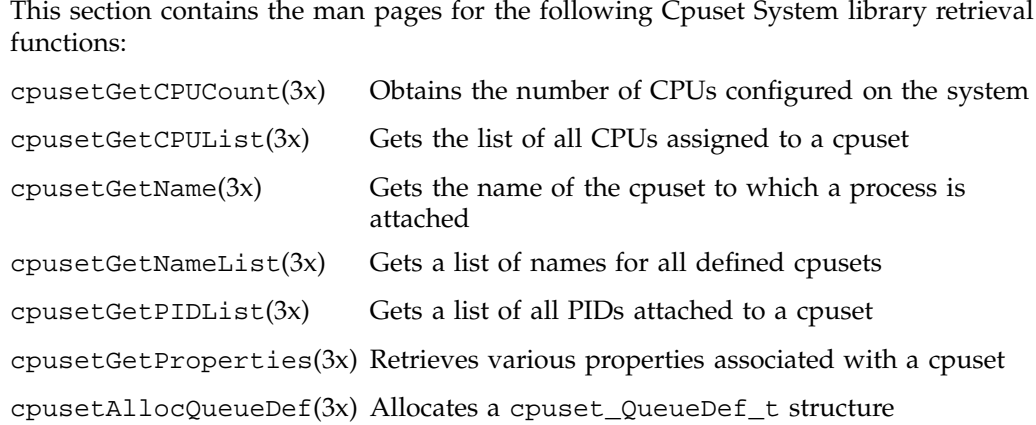

#### **cpusetGetCPUCount(3x)**

#### **NAME**

cpusetGetCPUCount - obtains the number of CPUs configured on the system

#### **SYNOPSIS**

```
#include <cpuset.h>
int cpusetGetCPUCount(void);
```
#### **DESCRIPTION**

The cpusetGetCPUCount function returns the number of CPUs that are configured on the system.

#### **EXAMPLES**

This example obtains the number of CPUs configured on the system and then prints out the result.

int ncpus;

```
if (!(ncpus = cpusetGetCPUCount())) {
perror("cpusetGetCPUCount");
exit(1);}
printf("The systems is configured for %d CPUs\n",
        ncpus);
```
#### **NOTES**

The cpusetGetCPUCount function is found in the libcpuset.so library and is loaded if the -lcpuset option is used with either the  $cc(1)$  or  $ld(1)$  command.

#### **SEE ALSO**

 $c$  cpuset(1) and  $c$  puset(5).

#### **DIAGNOSTICS**

If successful, the cpusetGetCPUCount function returns a value greater than or equal to the value of 1. If the cpusetGetCPUCount function fails, it returns the value 0 and errno is set to indicate the error. The possible values for errno are the same as those used by cpumemsets(2) and the following:

ERANGE Number of CPUs configured on the system is not a value greater than or equal to 1.

**86 007–4413–004**

#### **cpusetGetCPUList(3x)**

#### **NAME**

cpusetGetCPUList - gets the list of all CPUs assigned to a cpuset

#### **SYNOPSIS**

#include <cpuset.h> cpuset\_CPUList\_t \*cpusetGetCPUList(char \*qname);

#### **DESCRIPTION**

The cpusetGetCPUList function is used to obtain the list of the CPUs assigned to the specified cpuset. Only processes running with a user ID or group ID that has read access permissions on the permissions file can successfully execute this function. The qname argument is the name of the specified cpuset.

The function returns a pointer to a structure of type cpuset\_CPUList\_t (defined in the cpuset.h include file). The function cpusetGetCPUList allocates the memory for the structure and the user is responsible for freeing the memory using the cpusetFreeCPUList(3x) function. The cpuset\_CPUList\_t structure looks similar to this:

```
typedef struct {
                  int count;
                  pid_t *list;
              } cpuset_CPUList_t;
```
The count member is the number of CPU IDs in the list. The list member references the memory array that holds the list of CPU IDs. The memory for list is allocated when the cpuset\_CPUList\_t structure is allocated and it is released when the cpuset\_CPUList\_t structure is released. The CPU IDs listed here are (in the terms of the cpumemsets(2) man page) application, not system, numbers.

#### **EXAMPLES**

This example obtains the list of CPUs assigned to the cpuset mpi\_set and prints out the CPU ID values.

```
char *qname = "mpi_set";
   cpuset_CPUList_t *cpus;
   /* Get the list of CPUs else print error & exit */
   if (!( cpus = cpusetGetCPUList(qname)) {
```

```
perror("cpusetGetCPUList");
exit(1);}
if (cpus->count == 0) {
   printf("CPUSET[%s] has 0 assigned CPUs\n",
            qname);
} else {
   int i;
   printf("CPUSET[%s] assigned CPUs:\n",
            qname);
    for (i = 0; i < cpuset->count; i++)printf("CPU_ID[%d]\n", cpuset->list[i]);
}
cpusetFreeCPUList(cpus);
```
#### **NOTES**

The cpusetGetCPUList function is found in the libcpuset.so library and is loaded if the -lcpuset option is used with either the cc(1) or ld(1) command.

#### **SEE ALSO**

cpuset(1), cpusetFreeCPUList(3x), and cpuset(5).

#### **DIAGNOSTICS**

If successful, the cpusetGetCPUList function returns a pointer to a cpuset\_CPUList\_t structure. If the cpusetGetCPUList function fails, it returns NULL and errno is set to indicate the error. The possible values for errno include those values as set by cpumemsets(2) and sbrk(2).
#### **cpusetGetName(3x)**

#### **NAME**

cpusetGetName - gets the name of the cpuset to which a process is attached

#### **SYNOPSIS**

```
#include <cpuset.h>
cpuset_NameList_t *cpusetGetName(pid_t pid);
```
#### **DESCRIPTION**

The cpusetGetName function is used to obtain the name of the cpuset to which the specified process has been attached. The *pid* argument specifies the process ID.

The function returns a pointer to a structure of type cpuset\_NameList\_t (defined in the cpuset.h include file). The cpusetGetName function allocates the memory for the structure and all of its associated data. The user is responsible for freeing the memory using the cpusetFreeNameList(3x) function. The cpuset\_NameList\_t structure is defined as follows:

```
typedef struct {
                 int count;
                 char **list;
                 int *status;
```
The count member is the number of cpuset names in the list. In the case of cpusetGetName function, this member should only contain the values of 0 and 1.

The list member references the list of names.

} cpuset\_NameList\_t;

The status member is a list of status flags that indicate the status of the corresponding cpuset name in list. The following flag values may be used:

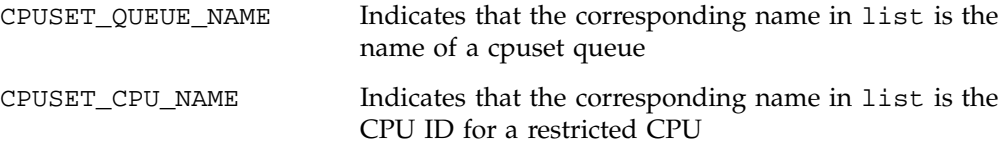

The memory for list and status is allocated when the cpuset\_NameList\_t structure is allocated and it is released when the cpuset NameList t structure is released.

## **EXAMPLES**

cpuset\_NameList\_t \*name;

This example obtains the cpuset name or CPU ID to which the current process is attached:

```
/* Get the list of names else print error & exit */
if (!(name = cpusetGetName(0))) {
    perror("cpusetGetName");
    exit(1);}
if (name->count == 0) {
    printf("Current process not attached\n");
} else {
    if (name->status[0] == CPUSET_CPU_NAME) {
        printf("Current process attached to"
                " CPU_ID[%s]\n",
                name->list[0]);
    } else {
        printf("Current process attached to"
                " CPUSET[%s]\n",
                name->list[0]);
    }
}
cpusetFreeNameList(name);
```
## **NOTES**

The cpusetGetName function is found in the libcpuset.so library and is loaded if the -lcpuset option is used with either the  $cc(1)$  or  $ld(1)$  command.

This operation is not atomic and if multiple cpusets are defined with exactly the same member CPUs, not a recommended configuration, this call will return the first matching cpuset.

Restricted CPUs are not supported in the current SGI ProPack for Linux release.

## **SEE ALSO**

 $c$ puset(1), cpusetFreeNameList(3x), cpusetGetNameList(3x), and cpuset(5).

## **DIAGNOSTICS**

If successful, the cpusetGetName function returns a pointer to a cpuset\_NameList\_t structure. If the cpusetGetName function fails, it returns NULL and errno is set to indicate the error. The possible values for errno include those values as set by cpumemsets(2), sbrk(2), and the following:

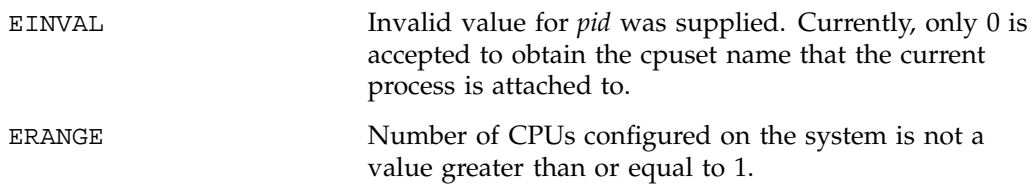

#### **cpusetGetNameList(3x)**

#### **NAME**

cpusetGetNameList - gets the list of names for all defined cpusets

#### **SYNOPSIS**

#include <cpuset.h> cpuset\_NameList\_t \*cpusetGetNameList(void);

#### **DESCRIPTION**

The cpusetGetNameList function is used to obtain a list of the names for all the cpusets on the system.

The cpusetGetNameList function returns a pointer to a structure of type cpuset\_NameList\_t (defined in the cpuset.h include file). The cpusetGetNameList function allocates the memory for the structure and all of its associated data. The user is responsible for freeing the memory using the cpusetFreeNameList(3x) function. The cpuset\_NameList\_t structure is defined as follows:

```
typedef struct {
                 int count;
                 char **list;
                 int *status;
              } cpuset_NameList_t;
```
The count member is the number of cpuset names in the list.

The list member references the list of names.

The status member is a list of status flags that indicate the status of the corresponding cpuset name in list. The following flag values may be used:

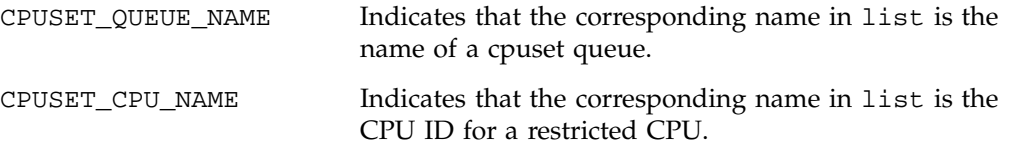

The memory for list and status is allocated when the cpuset\_NameList\_t structure is allocated and it is released when the cpuset\_NameList\_t structure is released.

## **EXAMPLES**

This example obtains the list of names for all cpuset queues configured on the system. The list of cpusets or restricted CPU IDs is then printed.

```
cpuset_NameList_t *names;
/* Get the list of names else print error & exit */
if (!(\text{names = cpusetGetNameList}()) )perror("cpusetGetNameList");
    exit(1);}
if (names->count == 0) {
    printf("No defined CPUSETs or restricted CPUs\n");
} else {
    int i;
    printf("CPUSET and restricted CPU names:\n");
    for (i = 0; i < names->count; i++) {
        if (names->status[i] == CPUSET_CPU_NAME) {
            printf("CPU_ID[%s]\n", names->list[i]);
        } else {
            printf("CPUSET[%s]\n", names->list[i]);
        }
    }
}
cpusetFreeNameList(names);
```
#### **NOTES**

The cpusetGetNameList function is found in the libcpuset.so library and is loaded if the -lcpuset option is used with either the  $cc(1)$  or  $ld(1)$  command.

Restricted CPUs are not supported in the current SGI ProPack for Linux release.

#### **SEE ALSO**

 $cpuset(1)$ ,  $cpusetFreeNameList(3x)$ , and  $cpuset(5)$ .

#### **DIAGNOSTICS**

If successful, the cpusetGetNameList function returns a pointer to a cpuset\_NameList\_t structure. If the cpusetGetNameList function fails, it returns NULL and errno is set to indicate the error. The possible values for errno include those values set by cpumemsets(2) and sbrk(2).

#### **cpusetGetPIDList(3x)**

#### **NAME**

cpusetGetPIDList - gets a list of all PIDs attached to a cpuset

#### **SYNOPSIS**

#include <cpuset.h> cpuset\_PIDList\_t \*cpusetGetPIDList(char \*qname);

#### **DESCRIPTION**

The cpusetGetPIDList function is used to obtain a list of the PIDs for all processes currently attached to the specified cpuset. Only processes with a user ID or group ID that has read permissions on the permissions file can successfully execute this function.

The qname argument is the name of the cpuset to which the current process should be attached.

The function returns a pointer to a structure of type cpuset\_PIDList\_t (defined in the cpuset.h) include file. The cpusetGetPIDList function allocates the memory for the structure and the user is responsible for freeing the memory using the cpusetFreePIDList(3x) function. The cpuset\_PIDList\_t structure looks similar to this:

```
typedef struct {
                  int count;
                  pid_t *list;
              } cpuset_PIDList_t;
```
The count member is the number of PID values in the list. The list member references the memory array that holds the list of PID values. The memory for list is allocated when the cpuset\_PIDList\_t structure is allocated and it is released when the cpuset\_PIDList\_t structure is released.

#### **EXAMPLES**

This example obtains the list of PIDs attached to the cpuset mpi\_set and prints out the PID values.

```
(char \quad *qname = "mpi set"i)cpuset_PIDList_t *pids;
```

```
/* Get the list of PIDs else print error & exit */
if (!(pids = cpusetGetPIDList(qname))) {
   perror("cpusetGetPIDList");
   exit(1);}
if (pids->count == 0) {
   printf("CPUSET[%s] has 0 processes attached\n",
            qname);
} else {
   int i;
   printf("CPUSET[%s] attached PIDs:\n",
             qname);
    for (i=0; i<pids->count; i++)printf("PID[%d]\n", pids->list[i] );
}
cpusetFreePIDList(pids);
```
#### **NOTES**

The cpusetGetPIDList function is found in the libcpuset.so library and is loaded if the -lcpuset option is used with either the  $cc(1)$  or  $ld(1)$  command.

This function scans the /proc table to determine cpuset membership and is therefore not atomic and the results cannot be guaranteed on a rapidly changing system.

#### **SEE ALSO**

cpuset(1), cpusetFreePIDList(3x), and cpuset(5).

## **DIAGNOSTICS**

If successful, the cpusetGetPIDList function returns a pointer to a cpuset\_PIDList\_t structure. If the cpusetGetPIDList function fails, it returns NULL and errno is set to indicate the error. The possible values for errno are the same as the values set by cpumemsets(2) and sbrk(2).

#### **cpusetGetProperties(3x)**

#### **NAME**

cpusetGetProperties - retrieves various properties associated with a cpuset

#### **SYNOPSIS**

```
#include <cpuset.h>
cpuset_Properties_t * cpusetGetProperties(char *qname);
```
#### **DESCRIPTION**

The cpusetGetProperties function is used to retrieve various properties identified by qname and returns a pointer to a cpuset\_Properties\_t structure shown in the following:

```
/* structure to return cpuset properties */
typedef struct {
     cpuset_CPUList_t *cpuInfo; /* cpu count and list */
      int pidCnt; /* number of process in cpuset */
      uid_t owner; /* owner id of config file */
      gid_t group; /* group id of config file */
     mode t DAC; /* Standard permissions of
config file*/
      int flags; /* Config file flags for cpuset */
      int extFlags; /* Bit flags indicating valid
ACL & MAC */struct acl accAcl; /* structure for valid access
ACL * /struct acl \det Acl; /* structure for valid default
ACL * /mac_label macLabel; /* structure for valid MAC
label */
} cpuset_Properties_t;
```
Every cpuset queue has a file that defines access permissions to the queue. The read permissions for that file will determine if a process owned by a specific user can retrieve the properties from the cpuset.

The qname argument is the name of the cpuset to which the properties should be retrieved.

## **EXAMPLES**

This example retrieves the properties of a cpuset queue named mpi\_set.

```
char *qname = "mpi_set";cpuset_Properties_t *csp;
                  /* Get properties, if error - print error & exit */
                  csp=cpusetGetProperties(qname);
                  if (!csp) {
                         perror("cpusetGetProperties");
                         exit(1);}
                  .
                  .
                  .
```
cpusetFreeProperties(csp);

Once a valid pointer is returned, a check against the extFlags member of the cpuset\_Properties\_t structure must be made with the flags

CPUSET\_ACCESS\_ACL, CPUSET\_DEFAULT\_ACL, and CPUSET\_MAC\_LABEL to see if any valid ACLs or a valid MAC label was returned. The check flags can be found in the sn\cpuset.h file.

## **NOTES**

The cpusetGetProperties function is found in the libcpuset.so library and is loaded if the -lcpuset option is used with either the cc(1) or ld(1) command.

Access control lists (ACLs) and mandatory access lists (MACs) are not implemented in the current SGI ProPack for Linux release.

## **SEE ALSO**

cpuset(1), cpusetFreeProperties(3x), and cpuset(5).

## **DIAGNOSTICS**

If successful, the cpusetGetProperties function returns a pointer to a cpuset\_Properties\_t structure. If the cpusetGetProperties function fails, it returns NULL and errno is set to indicate the error. The possible values for errno include those values set by cpumemsets(2).

#### **cpusetAllocQueueDef(3x)**

#### **NAME**

cpusetAllocQueueDef - allocates a cpuset\_QueueDef\_t structure

#### **SYNOPSIS**

#include <cpuset.h> cpuset\_QueueDef\_t \*cpusetAllocQueueDef(int count)

#### **DESCRIPTION**

The cpusetAllocQueueDef function is used to allocate memory for a cpuset\_QueueDef\_t structure. This memory can then be released using the cpusetFreeQueueDef(3x) function.

The count argument indicates the number of CPUs that will be assigned to the cpuset definition structure. The cpuset\_QueueDef\_t structure is defined as follows:

typedef struct {

int flags; char \*permfile; cpuset\_CPUList\_t \*cpu; } cpuset\_QueueDef\_t;

The flags member is used to specify various control options for the cpuset queue. It is formed by applying the bitwise exclusive-OR operator to zero or more of the following values:

**Note:** For the currrent SGI ProPack for Linux release, the operating system disregards the setting of the flags member, and always acts as if CPUSET\_MEMORY\_LOCAL was specified.

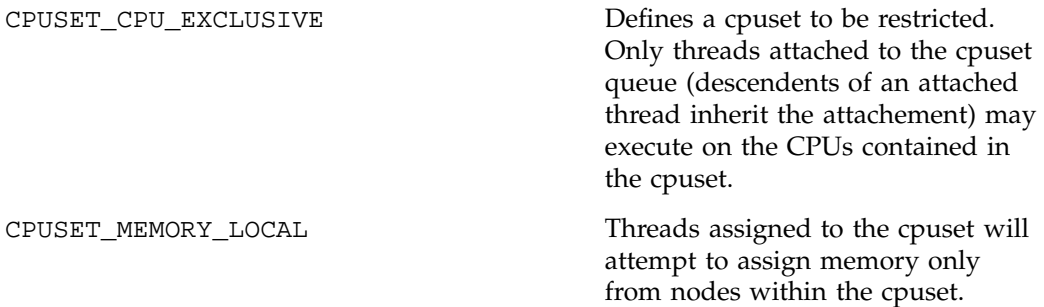

**007–4413–004 99**

Assignment of memory from outside the cpuset will occur only if no free memory is available from within the cpuset. No restrictions are made on memory assignment to threads running outside the cpuset.

CPUSET\_MEMORY\_EXCLUSIVE Threads assigned to the cpuset will attempt to assign memory only from nodes within the cpuset. Assignment of memory from outside the cpuset will occur only if no free memory is available from within the cpuset. Threads not assigned to the cpuset will not use memory from within the cpuset unless no memory outside the cpuset is available. If, at the time a cpuset is created, memory is already assigned to threads that are already running, no attempt will be made to explicitly move this memory. If page migration is enabled, the pages will be migrated when the system detects that most references to the pages are nonlocal.

CPUSET\_MEMORY\_KERNEL\_AVOID The kernel should attempt to avoid allocating memory from nodes contained in this cpuset. If kernel memory requests cannot be satisfied from outside this cpuset, this option will be ignored and allocations will occur from within the cpuset. (This avoidance currently extends only to keeping buffer cache away from the protected nodes.)

The permfile member is the name of the file that defines the access permissions for the cpuset queue. The file permissions of filename referenced by permfile define access to the cpuset. Every time permissions need to be checked, the current permissions of this file are used. Thus, it is possible to change the access to a

**100 007–4413–004**

particular cpuset without having to tear it down and re-create it, simply by changing the access permissions. Read access to the permfile allows a user to retrieve information about a cpuset, and execute permission allows the user to attach a process to the cpuset.

The cpu member is a pointer to a cpuset\_CPUList\_t structure. The memory for the cpuset\_CPUList\_t structure is allocated and released when the cpuset\_QueueDef\_t structure is allocated and released (see  $c$ pusetFreeQueueDef(3x)). The cpuset\_CPUList\_t structure contains the list of CPUs assigned to the cpuset. The cpuset\_CPUList\_t structure (defind in the cpuset.h include file) is defined as follows:

```
typedef struct {
                  int count;
                  int *list;
              } cpuset_CPUList_t;
```
The count member defines the number of CPUs contained in the list.

The list member is the pointer to the list (an allocated array) of the CPU IDs. The memory for the list array is allocated and released when the cpuset\_CPUList\_t structure is allocated and released. The size of the list is determined by the count argument passed into the function cpusetAllocQueueDef. The CPU IDs listed here are (in the terms of the cpumemsets(2) man page) application, not system, numbers.

#### **EXAMPLES**

This example creates a cpuset queue using the cpusetCreate(3x) function and provides an example of how the cpusetAllocQueueDef function might be used. The cpuset created will have access controlled by the file  $/usr/tmp/mypermfile$ ; it will contain CPU IDs 4, 8, and 12; and it will be CPU exclusive and memory exclusive:

```
cpuset_QueueDef_t *qdef;
              char *qname = "myqueue";
              /* Alloc queue def for 3 CPU IDs */
              qdef = cpusetAllocQueueDef(3);
              if (!qdef) {
                  perror("cpusetAllocQueueDef");
                  exit(1);}
              /* Define attributes of the cpuset */
```

```
qdef->flags = CPUSET_CPU_EXCLUSIVE
           | CPUSET_MEMORY_EXCLUSIVE;
qdef->permfile = "/usr/tmp/mypermfile";
qdef->cpu->count = 3;
qdef->cpu->list[0] = 4;
qdef->cpu->list[1] = 8;
qdef->cpu->list[2] = 12;
/* Request that the cpuset be created */
if (!cpusetCreate(qname, qdef)) {
   perror("cpusetCreate");
   exit(1);}
cpusetFreeQueueDef(qdef);
```
#### **NOTES**

The cpusetAllocQueueDef function is found in the libcpuset.so library and is loaded if the -lcpuset option is used with either the  $cc(1)$  or ld(1) command.

The current SGI ProPack for Linux release disregards the setting of the flags member and always acts as if CPUSET\_MEMORY\_LOCAL was specified.

#### **SEE ALSO**

cpuset(1), cpusetFreeQueueDef(3x), and cpuset(5).

## **DIAGNOSTICS**

If successful, the cpusetAllocQueueDef function returns a pointer to a cpuset\_QueueDef\_t structure. If the cpusetAllocQueueDef function fails, it returns NULL and errno is set to indicate the error. The possible values for errno values include those returned by sbrk(2) and the following:

EINVAL **Invalid argument was supplied.** The user must supply a value greater than or equal to 0.

# **Clean-up Functions**

This section contains the man pages for Cpuset System library clean-up functions:

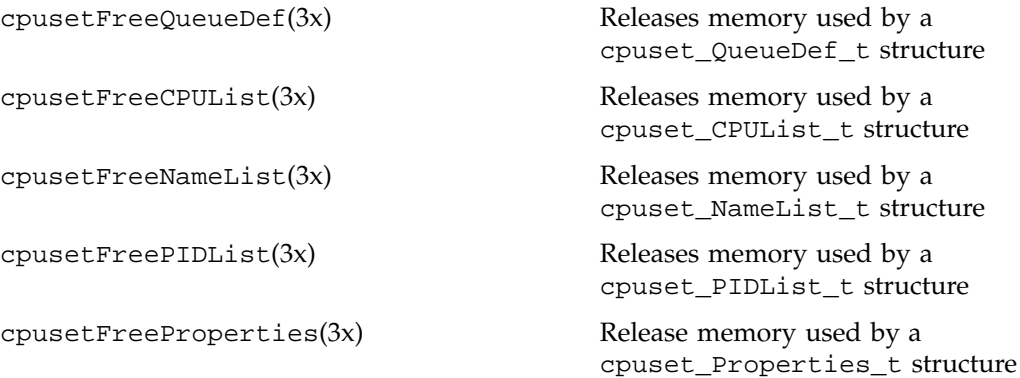

#### **cpusetFreeQueueDef(3x)**

## **NAME**

cpusetFreeQueueDef - releases memory used by a cpuset\_QueueDef\_t structure

## **SYNOPSIS**

#include <cpuset.h> void cpusetFreeQueueDef(cpuset\_QueueDef\_t \*qdef);

## **DESCRIPTION**

The cpusetFreeQueueDef function is used to release memory used by a cpuset\_QueueDef\_t structure. This function releases all memory associated with the cpuset\_QueueDef\_t structure.

The qdef argument is the pointer to the cpuset\_QueueDef\_t structure that will have its memory released.

This function should be used to release the memory allocated during a previous call to the cpusetAllocQueueDef(3x)) function.

## **NOTES**

The cpusetFreeQueueDef function is found in the libcpuset.so library and is loaded if the -lcpuset option is used with either the  $cc(1)$  or  $ld(1)$  command.

#### **SEE ALSO**

cpuset(1), cpusetAllocQueueDef(3x), and cpuset(5).

#### **cpusetFreeCPUList(3x)**

## **NAME**

cpusetFreeCPUList - releases memory used by a cpuset\_CPUList\_t structure

## **SYNOPSIS**

#include <cpuset.h> void cpusetFreeCPUList(cpuset\_CPUList\_t \*cpu);

## **DESCRIPTION**

The cpusetFreeCPUList function is used to release memory used by a cpuset\_CPUList\_t structure. This function releases all memory associated with the cpuset\_CPUList\_t structure.

The cpu argument is the pointer to the cpuset\_CPUList\_t structure that will have its memory released.

This function should be used to release the memory allocated during a previous call to the cpusetGetCPUList(3x) function.

## **NOTES**

The cpusetFreeCPUList function is found in the libcpuset.so library and is loaded if the -lcpuset option is used with either the  $cc(1)$  or  $ld(1)$  command.

## **SEE ALSO**

 $cpuset(1)$ ,  $cpusetGetCPUList(3x)$ , and  $cpuset(5)$ .

#### **cpusetFreeNameList(3x)**

## **NAME**

cpusetFreeNameList - releases memory used by a cpuset\_NameList\_t structure

## **SYNOPSIS**

#include <cpuset.h> void cpusetFreeNameList(cpuset\_NameList\_t \*name);

## **DESCRIPTION**

The cpusetFreeNameList function is used to release memory used by a cpuset\_NameList\_t structure. This function releases all memory associated with the cpuset\_NameList\_t structure.

The name argument is the pointer to the cpuset\_NameList\_t structure that will have its memory released.

This function should be used to release the memory allocated during a previous call to the cpusetGetNameList(3x) function or cpusetGetName(3x) function.

## **NOTES**

The cpusetFreeNameList function is found in the libcpuset.so library and is loaded if the -lcpuset option is used with either the  $cc(1)$  or  $ld(1)$  command.

#### **SEE ALSO**

 $cpuset(1)$ ,  $cpusetGetName(3x)$ ,  $cpusetGetNameList(3x)$ , and  $cpuset(5)$ .

#### **cpusetFreePIDList(3x)**

## **NAME**

cpusetFreePIDList - releases memory used by a cpuset\_PIDList\_t structure

## **SYNOPSIS**

#include <cpuset.h> void cpusetFreePIDList(cpuset\_PIDList\_t \*pid);

## **DESCRIPTION**

The cpusetFreePIDList function is used to release memory used by a cpuset\_PIDList\_t structure. This function releases all memory associated with the cpuset\_PIDList\_t structure.

The pid argument is the pointer to the cpuset\_PIDList\_t structure that will have its memory released.

This function should be used to release the memory allocated during a previous call to the cpusetGetPIDList(3x) function.

## **NOTES**

The cpusetFreePIDList function is found in the libcpuset.so library and is loaded if the -lcpuset option is used with either the  $cc(1)$  or  $ld(1)$  command.

#### **SEE ALSO**

 $cpuset(1)$ ,  $cpusetGetPIDList(3x)$ , and  $cpuset(5)$ .

#### **cpusetFreeProperties(3x)**

## **NAME**

cpusetFreeProperties - releases memory used by a cpuset\_Properties\_t structure

## **SYNOPSIS**

#include <cpuset.h> void cpusetFreeProperties(cpuset\_Properties\_t \*csp);

#### **DESCRIPTION**

The cpusetFreeProperties function is used to release memory used by a cpuset\_Properties\_t structure. This function releases all memory associated with the cpuset\_Properties\_t structure.

The csp argument is the pointer to the cpuset\_Properties\_t structure that will have its memory released.

This function should be used to release the memory allocated during a previous call to the cpusetGetProperties(3x)) function.

## **NOTES**

The cpusetFreeProperties function is found in the libcpuset.so library and is loaded if the -lcpuset option is used with either the  $cc(1)$  or  $ld(1)$  command.

## **SEE ALSO**

 $cpuset(1)$ ,  $cpusetGetProperties(3x)$ , and  $cpuset(5)$ .

## **Using the Cpuset Library**

This section provides an example of how to use the Cpuset library functions to create a cpuset and an example of creating a replacement library for /lib32/libcpuset.so.

**Example A-1** Example of Creating a Cpuset

This example creates a cpuset named myqueue containing CPUs 4, 8, and 12. The example uses the interfaces in the cpuset library, /usr/lib/libcpuset.so, if they are present.

```
#include <cpuset.h>
#include <stdio.h>
#include <errno.h>
#define PERMFILE "/usr/tmp/permfile"
int
main(int argc, char **argv)
{
   cpuset_QueueDef_t *qdef;
    char *qname = "myqueue";
   FILE *fp;
   /* Alloc queue def for 3 CPU IDs */
   if (_MIPS_SYMBOL_PRESENT(cpusetAllocQueueDef)) {
       printf("Creating cpuset definition\n");
       qdef = cpusetAllocQueueDef(3);
       if (!qdef) {
           perror("cpusetAllocQueueDef");
           exit(1);}
        /* Define attributes of the cpuset */
       qdef->flags = CPUSET_CPU_EXCLUSIVE
                   | CPUSET_MEMORY_LOCAL
                    | CPUSET_MEMORY_EXCLUSIVE;
        qdef->permfile = PERMFILE;
        qdef->cpu->count = 3;
        qdef->cpu->list[0] = 4;
        qdef->cpu->list[1] = 8;
        qdef->cpu->list[2] = 12;} else {
```

```
printf("Writing cpuset command config"
            " info into %s\n", PERMFILE);
    fp = fopen(PERMFILE, "a");
    if (!fp) {
        perror("fopen");
        exit(1);}
    fprintf(fp, "EXCLUSIVE\n");
    fprintf(fp, "MEMORY_LOCAL\n");
    fprintf(fp, "MEMORY_EXCLUSIVE\n\n");
    fprintf(fp, "CPU 4\n\n\pi);
    fprintf(fp, "CPU 8\n");
    fprintf(fp, "CPU 12\n\n\mid");
    fclose(fp);
}
/* Request that the cpuset be created */
if (_MIPS_SYMBOL_PRESENT(cpusetCreate)) {
    printf("Creating cpuset = %s\n", qname);
    if (!cpusetCreate(qname, qdef)) {
       perror("cpusetCreate");
        exit(1);}
} else {
    char command[256];
    fprintf(command, "/usr/sbin/cpuset -q %s -c"
           "-f %s", qname,
           [PERMFILE];
    if (system(command) < 0) {
        perror("system");
        exit(1);}
}
/* Free memory for queue def */
if (_MIPS_SYMBOL_PRESENT(cpusetFreeQueueDef)) {
    printf("Finished with cpuset definition,"
            " releasing memory\n");
    cpusetFreeQueueDef(qdef);
    }
```
**110 007–4413–004**

Linux® Resource Administration Guide

return 0; }

**007–4413–004 111**

## **Index**

## **A**

Array Services, 6 acessing an array, 8 array configuration database, 5, 6 array daemon, 6 array name, 9 array session handle, 5, 19 ASH See " array session handle", 5 authentication key, 14 commands, 6 ainfo, 6, 9, 13, 14 array, 6, 14 arshell, 6, 14 aview, 6, 14 common command options, 14 common environment variables, 16 concepts array session, 13 array session handle, 13 ASH See "array session handle", 13 finding basic usage information, 9 global process namespace, 5 hostname command, 14 ibarray, 6 invoking a program, 10 information sources, 10 ordinary (sequential) applications, 10 parallel message-passing applications distributed over multiple nodes , 10 parallel message-passing applications within a node, 10 parallel shared-memory applications within a node, 10 local process management commands, 12 **007–4413–004 113**

at, 12 batch, 12 intro, 12 kill, 12 nice, 12 ps, 12 top, 12 logging into an array, 9 managing local processes, 11 monitoring processes and system usage, 11 names of arrays and nodes, 13 overview, 5 scheduling and killing local processes, 11 specifying a single node, 15 using an array, 8 using array services commands, 12

## **C**

CpuMemSet System, 42 access C shared library, 38 Python language module, 38 commands runon, 38, 44 configuring, 42 cpumemmap, 40 cpumemset, 40 determining an application's current CPU, 47 determining the memory layout of cpumemmaps and cpumemsets, 47 error messages, 48 hard partitioning versus CpuMemSets, 47 implementation, 39 initializing, 44 initializing system service on CpuMemSets, 46

#### Index

installing, 42 kernel-boot command line parameter, 41 layers, 37 managing, 45 operating on, 45 overview, 37 page allocation, 42 policy flag CMS\_SHARE, 42 Python module, 42 resolving pages for memory areas, 46 tuning, 42 using CPU memory sets, 43 Cpuset System bootcpuset, 54 bootcpuset facility bootcpuset command, 54 bootcpuset.conf file, 54 bootcpuset.rc init script, 54 chkconfig –add bootcpuset command, 54 chkconfig –del bootcpuset command, 54 commands cpuset, 55 configuration flags CPU, 63 EXCLUSIVE, 61 MEMORY\_EXCLUSIVE, 62 MEMORY\_KERNEL\_AVOID, 62 MEMORY\_LOCAL, 62 MEMORY\_MANDATORY, 62 POLICY\_KILL, 62 POLICY\_PAGE, 62 CPU restrictions, 57 cpuset configuration file, 60 flags See also "valid tokens", 61 Cpuset library, 63, 69 Cpuset library functions cpusetAllocQueueDef, 99 cpusetAttach, 76 cpusetAttachPID, 78 cpusetCreate, 72

cpusetDestroy, 84 cpusetDetachAll, 82 cpusetDetachPID, 80 cpusetFreeCPUList, 105 cpusetFreeNameList, 106 cpusetFreePIDList, 107 cpusetFreeProperties, 108 cpusetFreeQueueDef, 104 cpusetGetCPUCount, 86 cpusetGetCPUList, 87 cpusetGetName, 89 cpusetGetNameList, 92 cpusetGetPIDList, 95 cpusetGetProperties, 97 enabling or disabling, 63 library overview, 52 system division, 51

## **J**

Job Limits Pluggable Authentication Module (PAM), 2 point-of-entry processes, 1 Jobs installing and configuring, 3 job characteristics, 2 job initiators See also "point-of-entry processes", 2

## **L**

Linux kernel tasks, 38

## **M**

memory management terminology, 38

**114 007–4413–004**

## **N**

node, 39 NUMA Tools Command dlook, 67

## **P**

Pluggable Authentication Module (PAM), 2 Python module, 42

## **S**

system memory blocks, 38

## **T**

task See "Linux kernel tasks", 38

## **U**

using the cpuset library, 109

## **V**

virtual memory areas, 39